### Федеральное государственное автономное образовательное учреждение высшего образования «СИБИРСКИЙ ФЕДЕРАЛЬНЫЙ УНИВЕРСИТЕТ»

Институт космических и информационных технологий институт Вычислительная техника кафедра

> УТВЕРЖДАЮ Заведующий кафедрой

> > <u>О.В.Непомнящий</u>

ПОДПИСЬ ИНИЦИАЛЫ, фамилия «  $\rightarrow$  2018 г.

## БАКАЛАВРСКАЯ РАБОТА

09.03.01 Информатика и вычислительная техника код и наименование направления

Программное обеспечение на базе 1С: Предприятие «Система планирования и исполнения заказов по государственным контрактам»

тема

Руководитель Доцент, канд.техн.наук Л.И. Покидышева подпись, дата инициалы, фамилия

Выпускник Д.Н. Шленев

подпись, дата

Нормоконтролер доцент, канд.техн.наук В.И.Иванов подпись, дата инициалы, фамилия

Красноярск 2018

## Федеральное государственное автономное образовательное учреждение высшего образования «СИБИРСКИЙ ФЕДЕРАЛЬНЫЙ УНИВЕРСИТЕТ»

Институт космических и информационных технологий. институт Вычислительная техника. кафедра

> УТВЕРЖДАЮ Заведующий кафедрой

\_ О.В. Непомнящий ПОДПИСЬ ИНИЦИАЛЫ, фамилия  $\kappa$  2018 г.

## ЗАДАНИЕ

## НА ВЫПУСКНУЮ КВАЛИФИКАЦИОННУЮ РАБОТУ

#### в форме бакалаврской работы

Студенту: Шленеву Данилу Николаевичу фамилия, имя, отчество  $\Gamma$ руппа: ЗКИ13-07Б Направление (специальность): 09.03.01.01 номер код «Вычислительные машины, комплексы, системы и сети» наименование

Тема выпускной квалификационной работы: Программное обеспечение на базе 1С: Предприятие «Система планирования и исполнения заказов по государственным контрактам»

ɍɬɜɟɪɠɞɟɧɚ ɩɪɢɤɚɡɨɦ ɩɨ ɭɧɢɜɟɪɫɢɬɟɬɭ № ɨɬ

Руководитель ВКР: Л.И. Покидышева, доцент кафедры, кандидат технических наук, СФУ, ИКИТ

Исходные данные для ВКР: задание на бакалаврскую работу, описание контрактов, спецификации и графики поставок по контрактам.

Перечень разделов для ВКР:

- Формирование представления о разрабатываемой системе;
- Структура разрабатываемого программного обеспечения;
- Разработка программного обеспечения;
- Техническое обоснование проекта.

Перечень графического материала: презентация доклада выступления.

Руководитель ВКР Д.И. Покидышева

подпись инициалы и фамилия

Задание принял к исполнению и по под тому д.Н. Шленев

подпись инициалы и фамилия

 $\kappa$   $\gg$  20  $\Gamma$ .

## **PEOEPAT**

Выпускная квалификационная работа по теме «Программное обеспечение на базе 1С: Предприятие «Система планирования и исполнения заказов по государственным контрактам» содержит 42 страницы текста, 16 иллюстрации, 18 таблиц. 9 использованных источников и 4 приложения.

ПРОГРАММНАЯ СИСТЕМА, 1С: ПРЕДПРИЯТИЕ, КОНФИГУРАЦИЯ, ГОСУЛАРСТВЕННЫЙ КОНТРАКТ, СПЕШИФИКАЦИЯ, ГРАФИК ПОСТАВОК, ЛЕКАРСТВЕННЫЕ ПРЕПАРАТЫ, ЛЕЧЕБНО-ПРОФИЛАКТИЧЕСКИЕ УЧРЕЖДЕНИЯ, СПРАВОЧНИКИ, ДОКУМЕНТЫ, РЕГИСТРЫ СВЕДЕНИЙ, РЕГИСТРЫ НАКОПЛЕНИЯ, ССЫЛКА.

Цель работы: разработать программное обеспечение, позволяющее вносить информацию по планированию государственных заказов в области обеспечения лекарственных препаратов, автоматизировано формировать исполнение заказов, а также получать результат в виде унифицированных юридически значимых печатных форм, являющимися основанием для отгрузки товара его получателю.

Во время выполнения выпускной квалификационной работы были решены следующие задачи:

- изучен процесс государственных закупок в сфере здравоохранения;

- проанализированы существующие системы по обеспечению поставок лекарственных препаратов;

- разработаны требования к функциональным характеристикам проектируемой системы;

- разработаны требования к структуре хранимых данных;

- разработано программного обеспечения.

Внедрение информационных технологий для бизнес-процессов, связанных с государственной деятельностью всегда была и остается актуальной задачей. Актуальность данной работы выражается в том, что формирование документов реализации - долгий и монотонный процесс, который можно автоматизировать, при правильной организации внесения исходных данных.

В результате выполнения задач, была сформирована структура хранения данных под разрабатываемую систему, а также разработаны и протестированы все алгоритмы программы.

В итоге было разработано программное обеспечение, в котором реализованы основные функции системы: занесение справочной информации по спецификациям товаров и графике их поставок; автоматизированное формирование документов по занесенной информации.

Для возможности работы с разработанным программным обеспечением на автоматизированном рабочем месте потребуется предустановленная операционная система и платформа 1С: Предприятие не ниже версии 8.3.11.

# **СОДЕРЖАНИЕ**

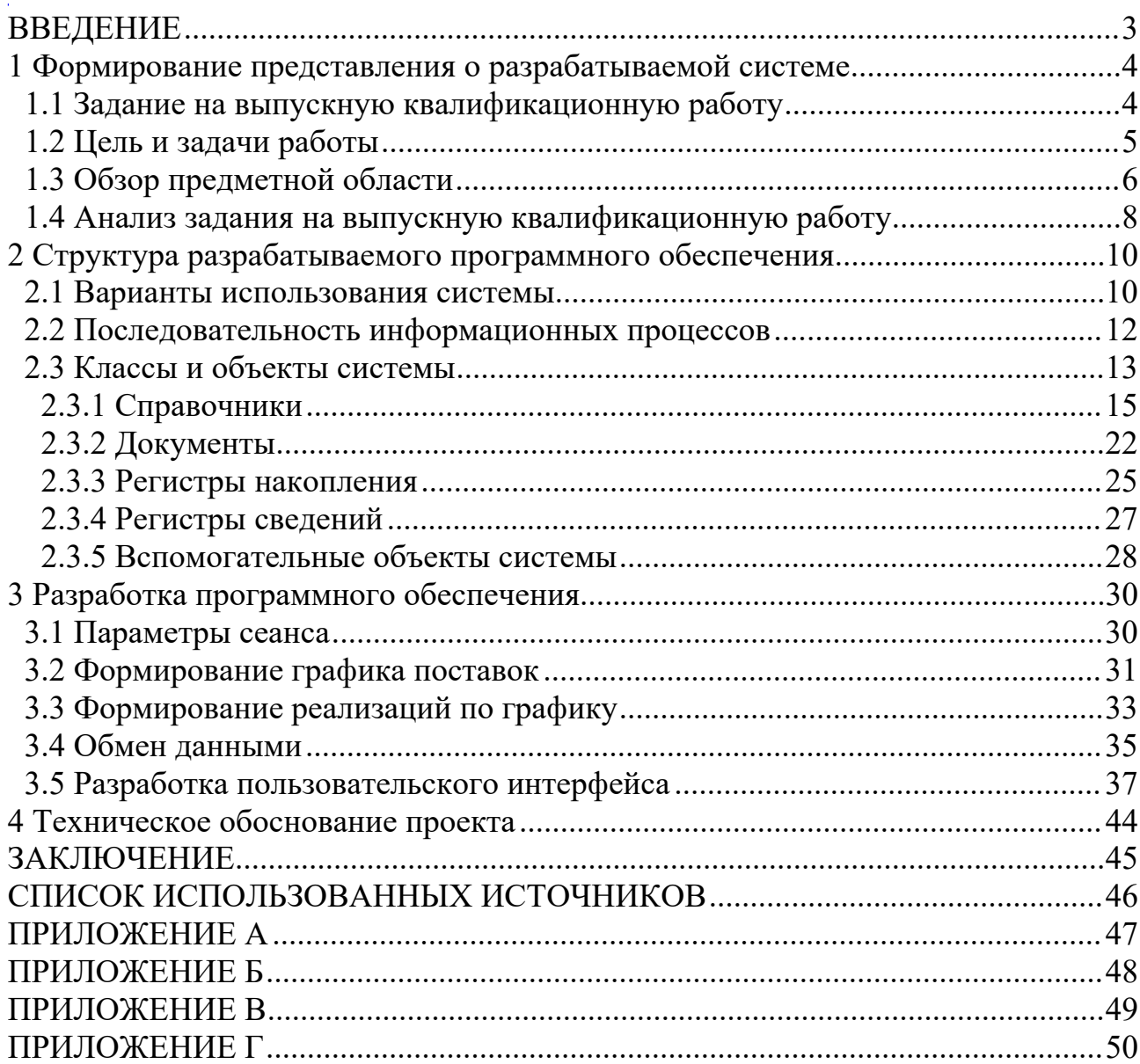

### ВВЕДЕНИЕ

В современных условиях важной областью является информационное обеспечение, которое состоит в сборе и переработке информации, необходимой для принятия обоснованных управленческих решений. Передача информации о положении и деятельности предприятия на высший уровень управления и взаимный обмен информацией между всеми взаимными подразделениями организации осуществляются на базе современной электронно-вычислительной техники и других технических средствах связи. Такие системы являются технологической основой создаваемых информационных систем. Широкие возможности и достоинства компьютерных технологий для отпуска лекарственных препаратов реализуются посредством автоматизированных систем, представляющих собой совокупность программно-аппаратных, сетевых, информационных и методических средств в целях реализации функций обеспечения граждан лекарственными препаратами.

Закупка лекарственных препаратов для лечебно-профилактических учреждений (ЛПУ) по условиям нынешнего законодательства связана с контрактной системой, которая регулирует оборот лекарств. Поставки таких препаратов должны быть распределены в рамках графика потребностей помесячно в течении года. Данные о графике поставок представлены на бумажном носителе, либо в электронном виде и не имеют какой-либо единообразной структурированной базы. Таким образом организации получающие контракты на поставку лекарственных препаратов вынуждены вручную организовывать отгрузку товара согласно графика поставок либо дорабатывать свои программные продукты в которых ведется учет товарноматериальных ценностей.

Разработка программного обеспечения по планированию и исполнению лекарственных препаратов в рамках государственных контрактов позволит существенно повысить эффективность работы пользователя на основе автоматизированной обработки специализированной информации, используемой работниками предприятия для осуществления своей деятельности.

Результатом разработки будет программное обеспечение на базе «1С: Предприятие» автоматизирующее деятельность офис-менеджера в области реализации лекарственных препаратов по государственному заказу.

#### 1 Формирование представления о разрабатываемой системе

#### 1.1 Задание на выпускную квалификационную работу

Разработать и реализовать программную систему планирования и исполнения заказов по государственным контрактам.

Входными данными системы является:

- информация об организации – исполнителе;

- информация о заказчиках и поставщиках (контрагенты);
- информация о товарах;
- информация о поступлении товаров;
- номер и дата контракта на поставку;
- спецификация товара в рамках контракта;
- график поставки товара заказчику.

Выходными данными системы являются документы представленные в бумажном виде (либо в электронном виде, посредством электронного документооборота), для передачи получателю товара.

Система не предусматривает автоматизированный ввод документов на основе распознавания текста или шифр-кодов. Система оперирует только с электронным вариантом документа, который может содержать только требуемые данные с документа - оригинала.

## 1.2 Цель и задачи работы

Цель: разработать программное обеспечение, позволяющее вводить информацию по планированию государственных заказов в области обеспечения лекарственных препаратов, автоматизировано формировать исполнение заказов, а также получать результат исполнения в виде унифицированных юридическизначимых печатных форм, являющимися основанием для отгрузки товара его получателю.

Залачи:

- изучение процесса государственных закупок в сфере здравоохранения;
- анализ существующих систем по формированию графика поставок препаратов;
- разработка требования к функциональным характеристикам проектируемой системы;
- разработка требований к структуре хранимых данных;
- разработка программного обеспечения.

## 1.3 Обзор предметной области

В настоящее время в области оптово-розничной торговли широкое распространение получили автоматизированные системы учета и управления товарно-материальными ценностями, ориентированные на ручное поступление и отпуск. Как правило такие системы представляют собой системы управления базами данных (СУБД) и способны обрабатывать информацию, поступающую из различных внешних источников через структурированные данные. Такие системы являются технологической основой создаваемых информационных систем.

В системах автоматизации торговых технологий обычно выделяются следующие структуры данных:

- документы;

- справочники;

- константная информация;

- регистры учета.

Можно выделить основные типы документов:

- поступления товаров (закупки);

- реализации товаров (продажи);
- перемещения товаров (между своими подразделениями);
- возвраты поставщикам;

- возвраты от покупателей.

Среди справочников также можно указать основные:

- контрагенты;
- номенклатура;
- договоры;

Константная информация в основном используется для реквизитов предприятия. Регистры как правило служат для накопления информации по учету товарно-материальных ценностей.

Существует множество программ для складского учета товарноматериальных ценностей, в том числе и отраслевых решений для учета лекарственных препаратов. Наиболее известными являются: программный продукт от фирмы  $1C - \alpha 1C$ : Предприятие 8. Управление аптечной сетью» и «еФарма2» от компании «Спарго Технологии».

Для небольших предприятий занимающихся розничной торговлей и мелким оптом вполне подходят системы с простой структурой хранения данных, так как обычно обороты в таких предприятиях не требуют сложных реализаций. Для организаций с большими оборотами, занимающихся крупными оптовыми поставками, организаций работающих по государственным контрактам и больших торговых сетей используются более сложные и гибкие системы.

Системы автоматизации обычно представляют клиент-серверные

6

приложения. Все вычислительные процессы выполняются на сервере, а клиент представляет собой пользовательский интерфейс для коммуникации с базой данных. В основном все системы похожи и предоставляют примерно одинаковый набор функций таких как: ведение справочников, создание требуемых документов и загрузка/выгрузка данных. Этих функций достаточно и и соверги и соверги соверги и соверги и тем и таки и для простых бизнес моделей, когда покупатель напрямую заказывает товар и последний в свою очередь выполняет отгрузку этого товара по адресу покупателя. Но существуют более сложные процессы закупок товаров. Примером таких закупок является закупки по государственным контрактам. При таких закупках заказчиком является государственное предприятие, которое ограничено в закупках федеральными нормативно-правовыми актами, такими как федеральный закон от 05.04.2013 N 44-ФЗ "О контрактной системе в сфере закупок товаров, работ, услуг для обеспечения государственных и муниципальных нужд" [1].

В процессе таких закупок на государственном аукционе разыгрывается тендер от заказчика на поставку товара в рамках определенного периода, с рядом ограничений по количеству, цене, периодам поставок и т.д.. Под такую схему закупок попадают различные лечебно-профилактические учреждения. После розыгрыша тендера на аукционе, заказчик с победителем заключают контракт на поставку, приложением к которому является спецификация включающая торговое наименований лекарственных препаратов, форму выпуска товара и его дозировку, наименование производителя товара, цену за единицу товара, требуемое количество, общую стоимость товара и график поставок этих препаратов [1]. Далее поставщик формирует документы на отгрузку товара по спецификации в рамках выигранного тендера. Как правило такие отгрузки выполняются вручную офис-менеджерами при наступлении периода отгрузки. Так как спецификация на поставку товара содержит все данные для формирования реализации товара со склада поставщика, то процесс формирования расходных документов и отгрузки товара можно полностью автоматизировать исключив при этом человеческий труд, а также минимизировать ошибки вызванные человеческим фактором.

#### 1.4 Анализ задания на выпускную квалификационную работу

Текущая работа направлена на разработку программного обеспечения реализующего систему планирования и исполнения заказов на лекарственные препараты по государственным контрактам. Актуальность данной работы выражается в том, что формирование документов реализации - долгий и монотонный процесс, который можно автоматизировать, при правильной организации внесения исходных данных.

Для реализации этой системы требуется выбрать среду разработки на которой будет базироваться работа программы. В качестве среды разработки будет использоваться технологическая платформа «1С: Предприятие», так как программные продукты данной платформы широко распространены и очень популярны в сфере учета товарно-материальных ценностей.

Технологическая платформа «1С: Предприятие» представляет собой программную оболочку над базой данных. Используются базы на основе DBFфайлов в 7.7, собственный формат 1CD с версии 8.х или СУБД Microsoft SQL Server, PostgreSQL, Oracle и IBM DB.. Платформа имеет свой внутренний язык программирования, обеспечивающий, помимо доступа к данным, возможность взаимодействия с другими программами посредством OLE и DDE и с помощью СОМ-соединения. Современные версии платформы функционируют в среде Microsoft Windows, а также в среде Linux и Mac OS X  $[2]$ .

На технологической платформе «1С: Предприятие» разработано прикладное решение в виде конфигурации. Конфигурация — это набор форм и алгоритмов, написанных на платформе 1С, для ведения учета хозяйственной деятельности предприятия. Существующие отраслевые и специализированные решения системы программ "1С: Предприятие 8" нацелены на максимальное соответствие потребностям в автоматизации наиболее важных для предприятий бизнес-процессов, позволяют сокращать издержки потребителей при внедрениях за счет того, что поставляются в качестве готовых решений. Так для торговых организаций имеются как типовые (универсальные конфигурации разработанные фирмой 1С), так и не типовые (разработанные отдельными компаниями) конфигурации [2].

Данная платформа удовлетворяет следующим функциональным требованиям к системе:

- Разрабатываемое приложение должно иметь простой интерфейс на русском языке. Использование англоязычной терминологии допускается там, где это необходимо.

- Хранения данных настроек, параметров, изменяемых пользователем.

- Рабочие места не должны требовать специальных системных прав (разрешений) для своей работы. Права обычного пользователя должно быть достаточно для работы.

- Требуется разграничение прав пользователя по работе в интерфейсе программы.

Программное обеспечение будет реализовано в виде отдельной конфигурации «Система планирования и исполнения государственных заказов».

Входными данными данной системы являются:

- информация об организации – исполнителе;

- информация о заказчиках и поставщиках (контрагенты);

- информация о товарах:

- информация о поступлении товаров;

- номер и дата контракта на поставку;

- спецификация товара в рамках контракта;

- график поставки товара заказчику.

Выходными данными проектируемой системы являются документы представленные в следующих унифицированных формах:

- Товарная накладная Торг-12 (применяется для оформления продажи

(отпуска) товарно-материальных ценностей сторонней организации);

- Счет-Фактура (документ, удостоверяющий фактическую отгрузку

товаров или оказание услуг и их стоимость).

Система не предусматривает автоматизирование ввода информации, на основе распознавания текста или шифр-кодов с бумажного носителя. Система оперирует только с электронным вариантом документа, который может содержать только требуемые данные с документа - оригинала.

Исходящие документы представлены в бумажном виде, для передачи получателю товара. Документ также может быть представлен в электронном виде, посредством электронного документооборота (в формате XML).

## 2 Структура разрабатываемого программного обеспечения

Для разработки пользовательского интерфейса и функциональных связей между отдельными блоками и экранами самым оптимальным методом является создание моделей при помощи диаграмм UML. Unified Modeling Language (UML), что в переводе на русский означает «Унифицированный язык моделирования» - представляет собой графический язык, предназначенный для визуализации, специфицирования, конструирования и документирования систем [3]. Это метод детального описания архитектуры системы. С помощью такого чертежа легче создавать и сопровождать систему, вносить в нее требуемые изменения и убеждаться в том, что она это выдержит. С помощью UML можно разработать детальное описание логики бизнес-процессов сопровождающих планирование и исполнение государственных заказов.

UML позволяет создавать несколько типов визуальных диаграмм:

- диаграммы вариантов использования;
- диаграммы последовательности;
- диаграммы классов;
- диаграммы состояний;
- диаграммы компонентов;
- диаграммы размещения.

#### 2.1 Варианты использования системы

Диаграммы вариантов использования отображают взаимодействие между вариантами использования, представляющими функции системы, и действующими лицами, представляющими людей или систему, получающая или передающая информацию в данную систему. Из диаграммы вариантов использования можно получить довольно много информации о системе. Этот тип диаграмм описывает общую функциональность системы. Пользователи, менеджеры проектов, аналитики, разработчики, специалисты по контролю качества и все, кого интересуют системы, в целом могут, изучая диаграммы вариантов использования, понять, что система должна делать [3].

В процессе занесения справочной информации используемой для планирования заказа, как и при формировании расходных документов участвует несколько действующих лиц. Основные действующие лица и их возможные функциональные взаимодействия в разрабатываемой системе показаны на рисунке 1.

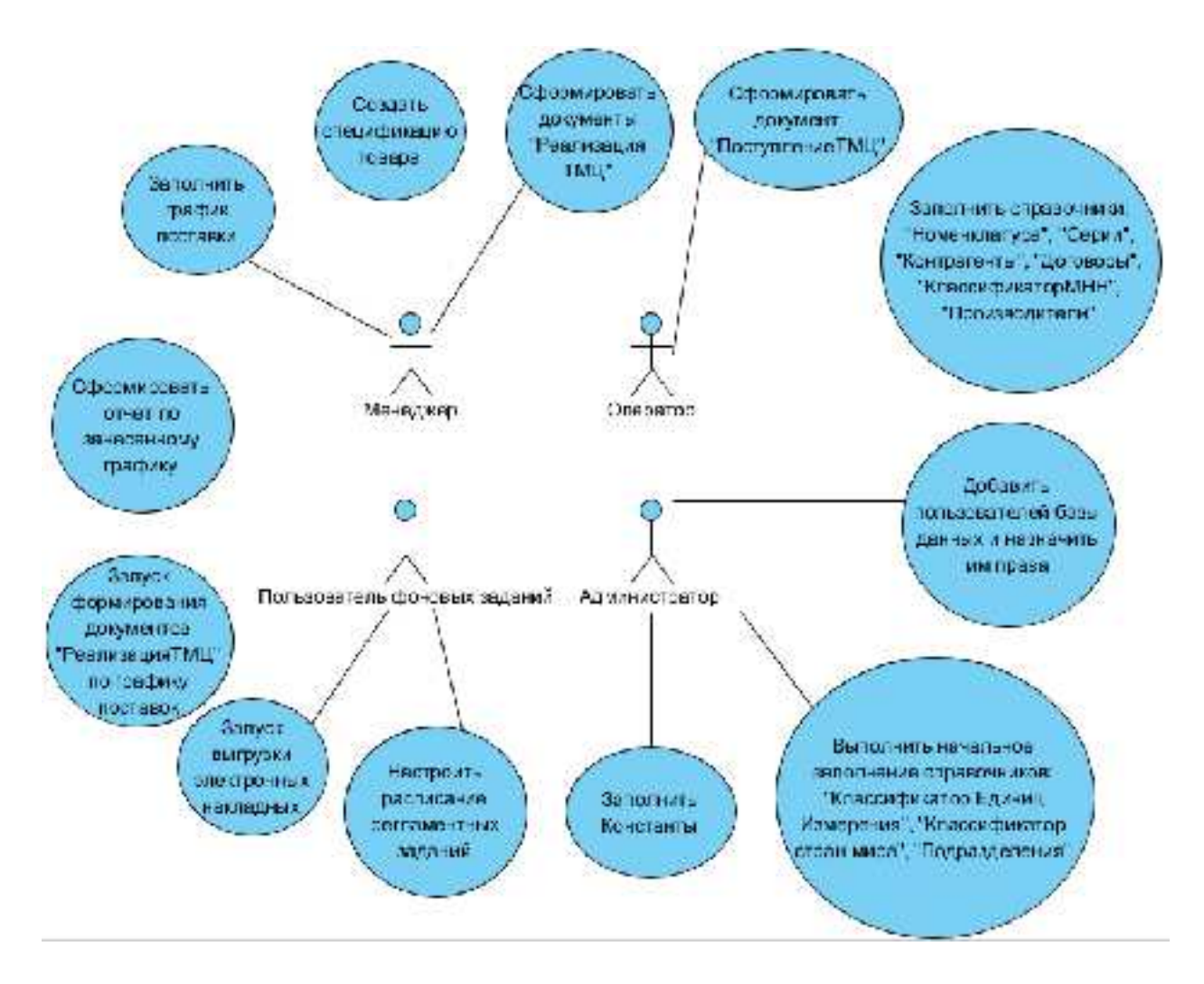

Рисунок 1 - Диаграмма вариантов использования

Для возможности планирования поставок в системе должны быть данные о заказчиках, контрактах с заказчиками, товарах, изготовителях товаров, сериях товара, сроках годности, единицах измерения. В процессе формирования приходных и расходных документов, а также при формировании унифицированных печатных форм помимо данных указанных при планировании заказа также потребуются данные о поставщиках, банках, расчетных банковских счетах, данных организации исполняющей государственные заказы, данные партий товара, складах хранения. Создание расходных документов невозможно без наличие товара на остатках, который появляется посредством оприходования товара. Занесение информации об основных справочниках, а также создание приходных документов входит в обязанности действующего лица «Оператор». Функции «Менеджера» завязаны на планировании поставок, в процессе которой действующее лицо заносит информацию о спецификации требуемого товара и графике его поставок. «Администратор» в процессе своей деятельности заводит пользователей системы, предоставляет пользователям требуемые права на работу с данными базы, а также настраивает работу регламентных заданий. «Автомат» или пользователь для фоновых заданий нужен для запуска и работы регламентных заланий.

## 2.2 Последовательность информационных процессов

Процесс получения выходных данных является важной частью системы, так как этот процесс автоматизирован. Для описания информационного потока событий связанного с формированием документа реализации товара отлично подходит диаграмма последовательности, приведенная на рисунке 2.

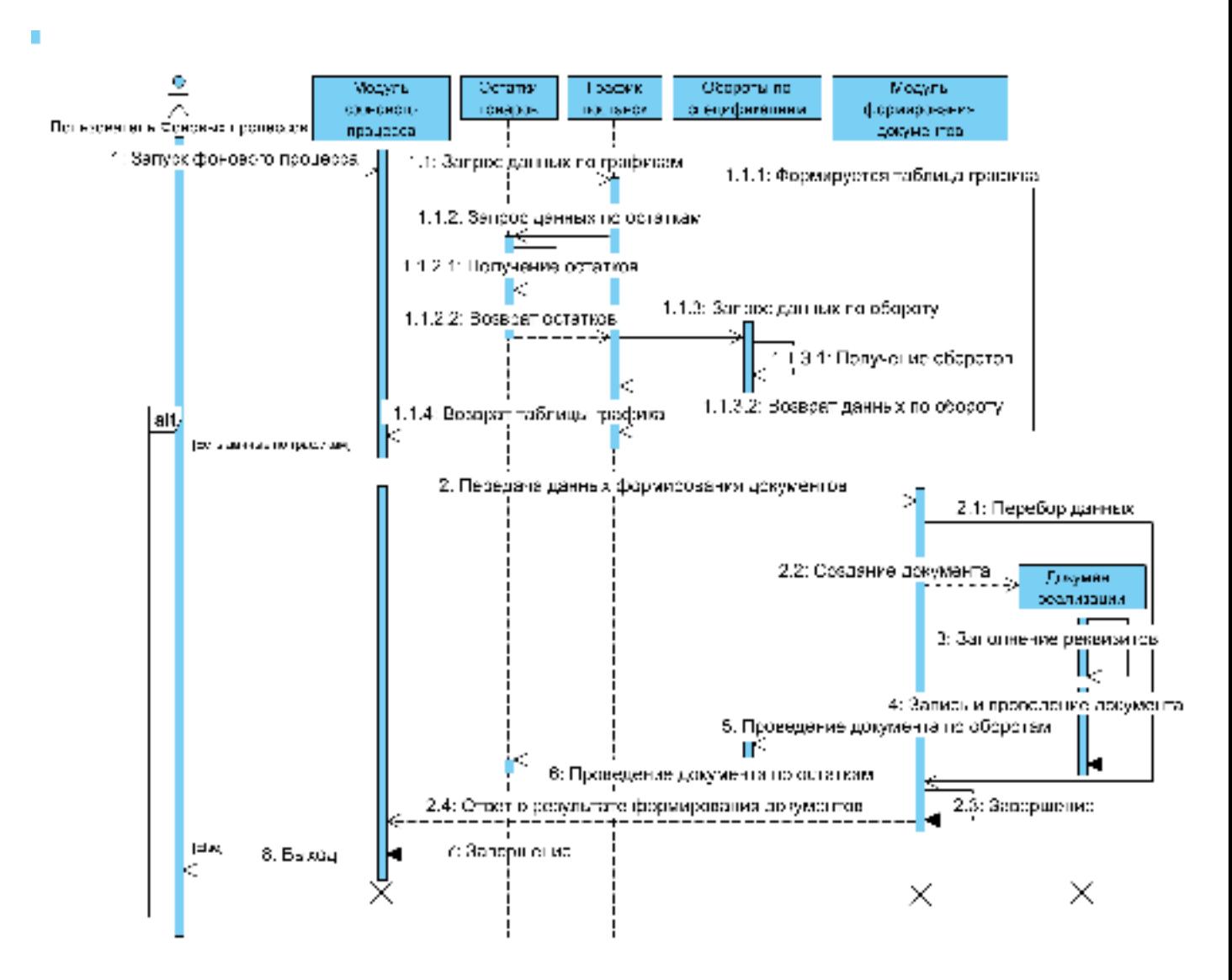

Рисунок 2 - Диаграмма последовательности

## 2.3 Классы и объекты системы

Диаграмма классов определяет типы классов системы и различного рода статические связи, которые существуют между ними. На диаграммах классов изображаются также атрибуты классов, операции классов и ограничения, которые накладываются на связи между классами [3].

Для отражения основных классов и связей между ними на рисунке 3 представлена UML диаграмма классов 1С.

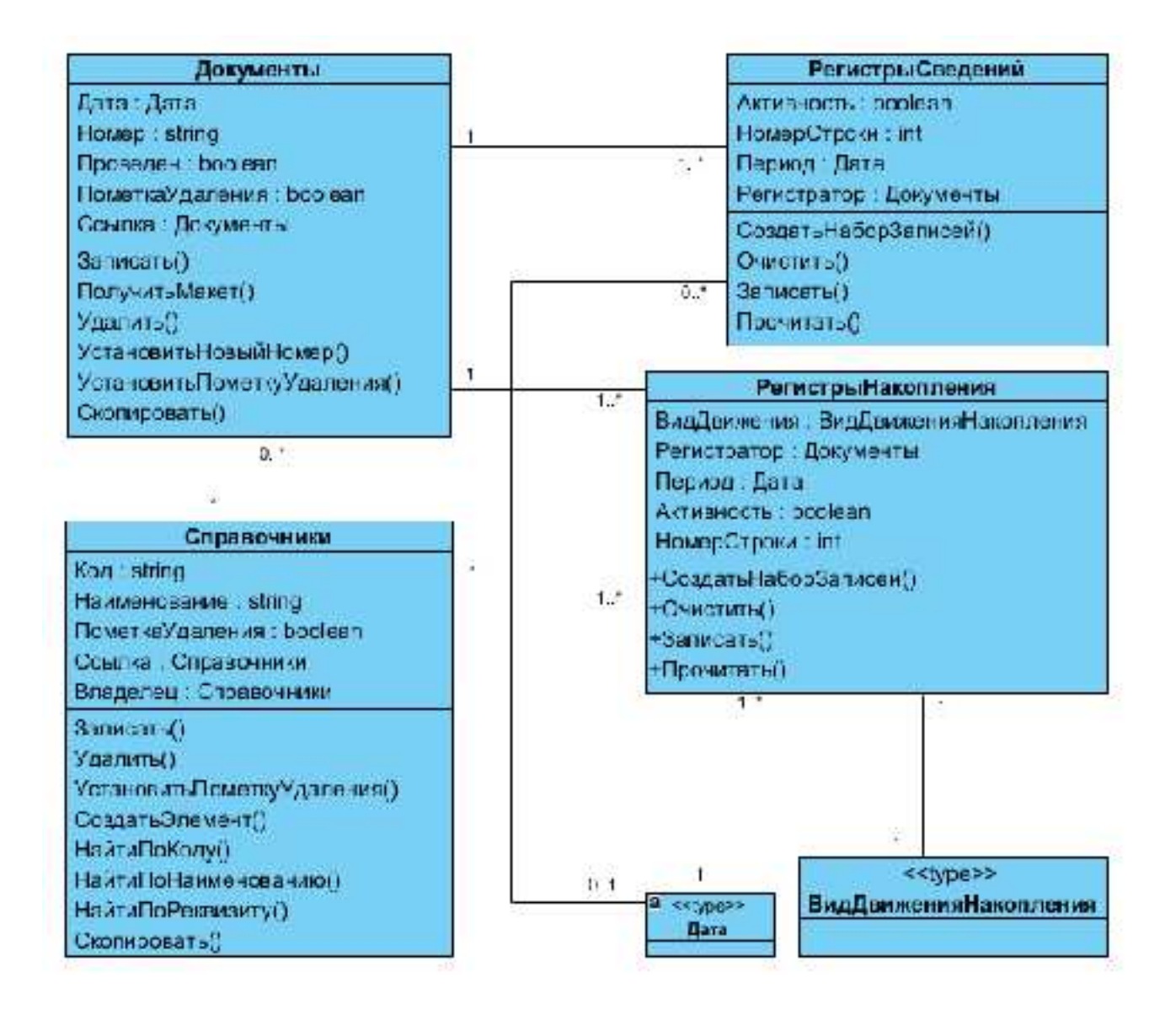

Рисунок 3 - Диаграмма классов 1С

Исходя из входных и выходных данных разрабатываемая конфигурация 1С должна включать в себя следующие объекты на базе классов 1С:

- 1) Справочники:
	- Контрагенты;
	- Подразделения;
	- Номенклатура;
	- Договоры (контракты);
	- Банки:
	- Банковские счета:
	- Спецификации товаров;
	- Производители;
	- Пользователи;
	- Единицы измерения;
	- Склады;
	- Серии;
	- Партии.
- 2) Документы:<br>- Реализация
	- товарно-материальных ценностей (документ продажи товара со склада);
	- Поступление товарно-материальных ценностей (документ поступления товара на склад).
- 3) Регистры:
	- Регистр накопления «Остатки товаров» (аккумулирует данные о количественно-суммовом учете номенклатуры на складах);<br>Регистр инакопления «Обороты по специфика
	- Регистр накопления «Обороты по спецификации» (аккумулирует данные о реализованных товарах по контракту);
	- Регистр сведений «График поставок» (фиксирует информацию о периодах поставки товара);
	- Регистр сведений «Периоды поставок» (регулирует периоды поставок);
	- Регистр сведений «Контактная информация» (хранит дополнительные сведения о контрагентах).

В разрабатываемой системе используются следующие классы объектов: справочники, документы, константы, регистры сведений, регистры накопления, планы видов характеристик, перечисления. Для каждого класса были разработаны объекты классов, в которые заложены все функции системы. Для каждого объекта класса разработан особый перечень атрибутов. Каждый атрибут объекта может иметь, как простые типы данных, такие как: строка, число, булево, так и типы данных в виде ссылок на объекты аналогичных или других классов. Например документы «ПоступлениеТМЦ» и «РеализацияТМЦ» практически полностью состоят из атрибутов являющимися ссылками на различные объекты класса «Справочники».

## 2.3.1 Справочники

Справочники в 1С — это объекты конфигурации, предназначенные для хранения данных, имеющих одинаковую структуру и носящие списочный характер [4]. Для некоторых объектов класса «Справочники» существуют связи в виде «Владельца». Связь «владелец» представлена для объектов «Контрагенты» и «Договоры», в которой каждый экземпляр объекта «Контрагент» имеет несколько экземпляр объекта «Договор». Таким образом экземпляр объекта «договор» создается для определенного экземпляра объекта «Контрагент». Такая же связь представлена для следующих объектов класса «Справочники»: «Банки» - «БанковскиеСчета», «Договоры» «СпецификацииТоваров», «Номенклатура» - «Серии», «Серии» - «Партии».

Класс «Справочники» имеет стандартные атрибуты и методы, которые наследуются всеми объектами класса.

Стандартные атрибуты класса «Справочники»:

Код (тип данных: строка или число. Требуется для уникальности экземпляров объекта справочника);

Наименование (тип данных: строка. Требуется для представления экземпляра объекта);

ПометкаУдаления (тип данных: булево. Содержит признак пометки на удаление элемента справочника);

Ссылка (тип данных: СправочникСсылка. Содержит ссылку на экземпляр объекта).

Объект «Номенклатура» класса «Справочники» предназначен для хранения информации о товарно-материальных ценностях и содержит атрибуты представленные в таблице 1.

| Наименование<br>атрибута | Тип данных                                             | Назначение                                                                                                    |
|--------------------------|--------------------------------------------------------|----------------------------------------------------------------------------------------------------|
| <b>MHH</b>               | СправочникСсылка.<br>КлассификаторМНН                  | Содержит ссылку на экземпляр объекта<br>«КлассификаторМНН» класса<br>«Справочники»                                         |
| Изготовитель             | СправочникСсылка. Пр<br>оизводители                    | Содержит ссылку на экземпляр объекта<br>«Производители» класса «Справочники»                                               |
| ЕдИзм                    | СправочникСсылка. Кл<br>ассификаторЕдиницИз<br>мерения | Содержит ссылку на экземпляр объекта<br>«КлассификаторЕдиницИзмерения» класса<br>«Справочники»                             |
| СтавкаНДС                | ПеречислениеСсылка.<br>СтавкиНДС                       | Содержит ссылку на экземпляр объекта<br>«СтавкиНДС» класса «Перечисления»                                                  |
| КодВнешний               | Строка - 10 символов                                   | Содержит код для синхронизации с<br>внешними источниками данных                                                            |
| ЖНВЛС                    | Булево                                                 | Признак включения лекарственного<br>препарата в перечень реестр жизненно-<br>важных и необходимых лекарственных<br>средств |

Tаблина 1 – Атрибуты объекта «Номенклатура»

Объект «Подразделения» предназначен для хранения информации о текущем подразделении организации исполняющей государственный заказ и содержит атрибуты представленные в таблице 2.

| Наименование<br>атрибута | Тип данных         | Назначение                              |
|--------------------------|--------------------|-----------------------------------------|
| ПолноеНаименование       | Строка, 250        | Содержит полное наименование            |
|                          | символов           | подразделения организации               |
| <b>HHH</b>               | Строка, 12         | Идентификационный налоговый номер       |
|                          | символов           | организации                             |
| КПП                      | Строка, 9 символов | Код причины постановки организации на   |
|                          |                    | учет в налоговом органе                 |
| Префикс                  | Строка, 1 символ   | Символ подставляющий в префикс номера   |
|                          |                    | документа созданного под текущим        |
|                          |                    | подразделением                          |
| ГенДиректор              | Строка, 30         | ФИО генерального директора организации  |
|                          | символов           |                                         |
| ГлавБух                  | Строка, 30         | ФИО главного бухгалтера организации     |
|                          | символов           |                                         |
| ЮрАдрес                  | Строка, 300        | Юридический адрес организации           |
|                          | символов           |                                         |
| ФизАдрес                 | Строка, 300        | Физический адрес организации            |
|                          | символов           |                                         |
| БанковскийСчет           | СправочникСсылка   | Ссылка на экземпляр объекта             |
|                          | БанковскиеСчета    | «БанковскиеСчета» класса «Справочники», |
|                          |                    | содержащего основные реквизиты          |
|                          |                    | банковского счета                       |

Таблина 2 – Атрибуты объекта «Полразлеления»

Объект «КлассификаторМНН» предназначен для хранения международного непатентованного наименования лекарственных препаратов. Международное непатентованное наименование (МНН) — уникальное наименование действующего вещества лекарственного средства, рекомендованное Всемирной организацией здравоохранения (ВОЗ). Помимо стандартных атрибутов объект имеет один добавленный атрибут «ЛатинскоеНаименование» с типом данных строка длинной 50 символов.

Объект «Производители» класса «Справочники» предназначен для хранения информации о производителях товара. Содержит атрибуты «Латинское наименование» с типом данных строка (20 символов) и «Страна» с типом СправочникСсылка. КлассификаторСтранМира.

Объект «КлассификаторЕдиницИзмерения» предназначен для хранения информации о единицах измерения и соответствует общероссийскому классификатору единиц измерения (ОКЕИ), входящему в состав Единой системы классификации и кодирования технико-экономической и социальной информации Российской Федерации (ЕСКК). В объекте используются стандартные атрибуты «Код» и «Наименование», а также дополнительный атрибут «ПолноеНаименование» с типом данных строка (длинной 100 символов). Атрибуты справочника соответствуют атрибутам ОКЕИ. Таким образом «Код» соответствует цифровому коду из ОКЕИ, «Наименование» соответствует условному национальному обозначению, «ПолноеНаименование» - наименованию единицы измерения.

«Контрагенты» - объект класса «Справочники» предназначается для хранения информации о поставщиках и заказчиках. Включает атрибуты приведенные в таблице 3.

| $\mathbf{1}$ $\mathbf{2}$ $\mathbf{1}$ $\mathbf{2}$ $\mathbf{3}$ $\mathbf{3}$<br>Наименование<br>атрибута | 12.5<br>Тип данных | Назначение                                |
|----------------------------------------------------------------------------------------------------|--------------------|-------------------------------------------|
| НаименованиеПечати                                                                                        | Строка, 250        | Содержит полное наименование              |
|                                                                                                    | символов           | контрагента, которое выводится в печатные |
|                                                                                                    |                    | формы                                     |
| <b>HHH</b>                                                                                                | Строка, 12         | Идентификационный налоговый номер         |
|                                                                                                    | символов           | организации                               |
| КПП                                                                                                    | Строка, 9 символов | Код причины постановки организации на     |
|                                                                                                    |                    | учет в налоговом органе                   |
| ПризнакСубъектаПра                                                                                        | ПеречислениеСсыл   | Ссылка на экземпляр объекта               |
| Ba                                                                                                    | ка.СубъектыГражд   | «СубъектыГражданскогоПрава»               |
|                                                                                                    | анскогоПрава       |                                           |
| ОсновнойДоговор                                                                                           | СправочникСсылка   | Ссылка на экземпляр объекта «Договоры»    |
|                                                                                                    | .Договоры          | класса «Справочники». Содержит            |
|                                                                                                    |                    | информацию о договоре заключенном         |
|                                                                                                    |                    | между организацией и контаргентом         |
| ОсновнойБанковский                                                                                        | СправочникСсылка   | Ссылка на экземпляр объекта               |
| Счет                                                                                                    | БанковскиеСчета.   | «БанковскиеСчета» класса «Справочники»,   |
|                                                                                                    |                    | содержащего основные реквизиты            |
|                                                                                                    |                    | банковского счета                         |

 $Ta6\pi$ ица 3 – Атрибуты объекта «Контрагенты»

Объект «БанковскиеСчета» предназначен для хранения информации о расчетных счетах организаций и контрагентов. Атрибуты показаны в таблице 4.

| Наименование | Тип данных          | Назначение                               |
|--------------|---------------------|------------------------------------------|
| атрибута     |                     |                                          |
| Банк         | СправочникСсылка.Ба | Содержит ссылку на объект «Банки» класса |
|              | нки                 | «Справочники», в которой располагаются   |
|              |                     | данные о банке, в котором заведен счет.  |
| ДатаОткрытия | Дата                | Дата открытия счета в банке              |
| ДатаЗакрытия | Дата                | Дата закрытия счета в банке              |
| КоррСчет     | Строка, 20 символов | Номер корреспондентского счета в банке   |
| Код          | Строка, 20 символов | Номер расчетного счета в банке           |

 $Ta6\pi$ ица  $4 - A\tau$ рибуты объекта «Банковские $C$ чета»

Объект «Банки» предназначен для хранения информации о банках. Атрибуты показаны в таблице 5.

| * * * P * * P |                      |                                         |
|---------------|----------------------|-----------------------------------------|
| Наименование  | Тип данных           | Назначение                              |
| атрибута      |                      |                                         |
| Телефоны      | Строка, 100 символов | Номера телефонов банка                  |
| Город         | Строка, 50 символов  | Наименование города в котором находится |
|               |                      | банк                                    |
| Адрес         | Строка, 300 символов | Адрес банка                             |
| КоррСчет      | Строка, 20 символов  | Корреспондентский счет банка            |
| Код           | Строка, 9 символов   | Банковский идентификационный код        |
| Наименование  | Строка, 100 символов | Наименование Банка                      |

Таблина 5 – Атрибуты объекта «Банки»

Объект «Договоры» предназначен для хранения информации по договорам контрагентов. Содержит атрибуты представленные в таблице 6.

|               | $\frac{1}{2}$          |                                       |
|---------------|------------------------|---------------------------------------|
| Наименование  | Тип данных             | Назначение                            |
| атрибута      |                        |                                       |
| ДатаДоговора  | Дата                   | Дата начала действия договора         |
| СрокДействияД | Дата                   | Дата окончания действия договора      |
| оговора       |                        |                                       |
| ВидДоговора   | ПеречислениеСсылка.Ви  | Ссылка на вид договора.               |
|               | дыДоговоров            |                                       |
| РасчетСНДС    | Булево                 | Признак определяющий метод расчета    |
|               |                        | суммы НДС в документах                |
| Бессрочный    | Булево                 | Признак бессрочного договора          |
| Идентификатор | Строка, 25 символов    | Идентификатора государственного       |
| ГосКонтракта  |                        | контракта для государственных закупок |
| Владелец      | СправочникСсылка. Конт | Ссылка на Контрагента, которому       |
|               | рагенты                | принадлежит этот договор.             |

 $Ta6\pi$ ица 6 – Атрибуты объекта «Логоворы»

«СпецификацииТоваров» объект содержит исключительную информацию • о товаре, который должен быть поставлен в рамках договора поставки товара. Информация об атрибутах данного объекта представлена в таблице 7.

| Наименование<br>атрибута | Тип данных                                             | Назначение                                                                                                    |
|--------------------------|--------------------------------------------------------|----------------------------------------------------------------------------------------------------|
| НомерЛота                | Число                                                  | Номер лота на государственном аукционе.<br>Требуется для отчетности                                                   |
| НаименованиеП<br>олное   | Строка, 250 символов                                   | Наименование спецификации<br>складывающееся из наименования товара и<br><b>MHH</b>                                    |
| Товар                    | СправочникСсылка. Ном<br>енклатура                     | Ссылка на экземпляр объекта<br>«Номенклатура»                                                                         |
| ЕдиницаИзмере<br>ния     | СправочникСсылка. Клас<br>сификаторЕдиницИзмер<br>ения | Ссылка на экземпляр объекта<br>«КлассификаторЕдиницИзмерения»                                                         |
| <b>MHH</b>               | СправочникСсылка. Клас<br>сификаторМНН                 | Ссылка на экземпляр объекта<br>«КлассификаторМНН»                                                                     |
| Цена                     | Число                                                  | Цена установленная по результатам<br>розыгрыша Тендера                                                                |
| Изготовитель             | СправочникСсылка. Прои<br>зводители                    | Ссылка на Контрагента, которому<br>принадлежит этот договор.                                                          |
| ПлановоеКолич<br>ество   | Число                                                  | Запланированное количество товара на<br>поставку                                                                      |
| ОстатокСрокГод<br>ности  | Число                                                  | Остаточное количество месяцев до конца<br>срока годности установленное по условиям<br>контракта в данной спецификации |
| Сумма                    | Число                                                  | Сумма контракта на поставку в рамках<br>конкретной спецификации                                                       |
| Владелец                 | СправочникСсылка. Дого<br>воры                         | Ссылка на экземпляр объекта «Договоры» в<br>рамках которого заведена спецификация<br>товара                           |

 $Ta6\pi$ иита 7 – Атрибуты объекта «СпенификанииТоваров»

Объект «Партии» содержит информацию о поступившем товаре. Партии создаются при оприходовании товара. Каждый экземпляр партии уникален. Атрибуты объекта перечислены в таблице 8.

| Наименование   | Тип данных        | Назначение                                  |
|----------------|-------------------|---------------------------------------------|
| атрибута       |                   |                                             |
| ДокументСоздат | ДокументСсылка.По | Содержит ссылку на экземпляр объекта        |
| ель            | ступлениеТМЦ      | «ПоступлениеТМЦ» класса «Документы»         |
| ДатаСоздания   | Дата              | Дата создания экземпляра объекта            |
| ЦенаПоставщик  | Число             | Цена поставщика указанная при оприходовании |
| a              |                   | товара. Это по которой был куплен товар     |
| ЦенаИзготовите | Число             | Цена изготовителя товара указанная при      |
| ЛЯ             |                   | оприходовании товара                        |
| ЦенаГосРеестра | Число             | Цена государственного реестра на            |
|                |                   | лекарственный препарат действующая в период |
|                |                   | оприходования товара                        |
| СтавкаНДС      | ПеречислениеСсылк | Ссылка на экземпляр объекта «СтавкиНДС»     |
|                | а.СтавкиНДС       | класса «Перечисления» указывающая процент   |
|                |                   | налога на добавленную стоимость             |

Таблица 8 – Атрибуты объекта «Партии»

 $\Omega$ кончание таблины 8

| Наименование<br>атрибута     | $\circ$ - $\circ$ - $\circ$ - $\circ$ - $\circ$ - $\circ$ - $\circ$ - $\circ$<br>Тип данных | Назначение                                                                                                    |
|------------------------------|---------------------------------------------------------------------------------------------|----------------------------------------------------------------------------------------------------|
|                              |                                                                                             |                                                                                                    |
| $\Gamma\mathrm{T}\mathrm{D}$ | Строка, 30 символов                                                                         | Номер грузовой таможенной декларации                                                                                                    |
| Поставщик                    | СправочникСсылка.<br>Контрагенты                                                            | Ссылка на экземпляр объекта «Контрагенты»<br>содержащая информацию о поставщике товара<br>указанном при оприходовании товара                      |
| Владелец                     | СправочникСсылка.<br>Серии                                                                  | Ссылка на экземпляр объекта «Серии». В<br>рамках одной серии может быть несколько<br>партий с разными ценами и разными датами<br>поставки товара. |

Объект «Склады» содержит данные о складах для хранения товара и предназначен для аккумулирования товарно-материальных ресурсов. Помимо стандартных атрибутов присущим классу «Справочники» имеет два дополнительных атрибута: «ВидСклада» с типом данных «ПеречислениеСсылка.ВидыСкладов», предназначен для придания признака товара хранящегося на складе; «Префикс» - тип данных строка, предназначен для формирования префикса документа.

Объект «Серии» предназначен для хранения свойств товара. Заполняется при оприходовании товара. Атрибуты объекта представлены в таблице 9.

| Наименование<br>атрибута | $        -$<br>Тип данных | Назначение                                |
|--------------------------|---------------------------|-------------------------------------------|
| ДатаВыпуска              | Дата                      | Дата выпуска товара заводом изготовителем |
| СрокГодности             | Дата                      | Срок годности товара                      |
| НомерСертифик            | Строка, 50 символов       | Номер сертификата соответствия            |
| ата                      |                           | лекарственного препарата техническим      |
|                          |                           | регламентам                               |
| ДатаВыдачиСер            | Дата                      | Дата выдачи сертификата соответствия      |
| тификата                 |                           |                                           |
| СрокДействияС            | Дата                      | Срок действия сертификата соответствия    |
| ертификата               |                           |                                           |
| ДержательСерти           | СправочникСсылка.         | Данные об организации получившей          |
| фиката                   | Контрагенты               | сертификат соответствия                   |
| Лаборатораия             | СправочникСсылка.         | Данные об организации выдавшей сертификат |
|                          | Контрагенты               | соответствия                              |
| Владелец                 | СправочникСсылка.         | Определяет к какому экземпляру объекта    |
|                          | Номенклатура              | «номенклатура» относится данная серия.    |

Tаблина 9 - Атрибуты объекта «Серии»

Объект «КлассификаторСтранМира» хранит информацию соответствующую общероссийскому классификатору стран мира (ОКСМ). ОКСМ предназначен для идентификации стран мира и используется в процессе обмена информацией. Объект использует три реквизита, которые соответствуют структуре ОКСМ. Так атрибут «Код» имеет тип данных строка из 3 символов и представляет цифровой код страны; атрибут «наименование» с типом данных строка, состоящий из 60 символов, представляет краткое наименование страны, «НаименованиеПолное» - строка из 100 символов представляет полное наименование страны.

Объект «СтатьиБюджета» хранит список статей бюджета в рамках которых осуществляется поставка лекарственных препаратов в ЛПУ. Данная информация нужна для отчетности по исполнению государственного заказа.

Объект «Пользователи» хранит список пользователей информационной системы и имеет следующие атрибуты:

- «ПользовательДляФоновыхПроцессов» булево значение которое определяет, является ли текущий экземпляр объекта «Пользователи» пользователем для выполнения фоновых процессов;
- «КонтрагентЛПУ» содержит ссылку на экземпляр объекта «Контрагенты», которая используется в фильтрах данных при работе в системе;
- «ТендерЛПУ» содержит ссылку на экземпляр объекта «Договоры», которая используется в фильтрах данных при работе в системе.

## 2.3.2 Документы

Документы в 1С: Предприятие – это класс объектов, с помощью которых фиксируются хозяйственные операции организации. Хозяйственная операция событие, которое характеризует отдельные хозяйственные действия, вызывающие изменения в составе, размещении имущества и источниках его образования. Каждый документ характеризуется номером, датой и временем. Система поддерживает режим автоматической нумерации документов, при котором она самостоятельно может генерировать номер для нового документа. Кроме этого система позволяет осуществлять контроль уникальности номеров документов, не разрешая создавать документы с одинаковыми номерами. Система автоматически поддерживает режим, при котором уникальность номеров и автоматическая нумерация могут выполняться в пределах определенного периода (день, месяц, квартал, год) [5].

Важными характеристиками документа являются дата и время. Они позволяют установить строгую временную последовательность совершения операций. Таким образом, документы могут отличаться друг от друга не только номером, но и своим положением на временной оси. В результате всегда можно сказать, какая из двух операций была совершена раньше.

Помимо номера, даты и времени, каждый документ, как правило, содержит некоторую дополнительную информацию, которая подробно описывает этот документ. Набор такой информации является одинаковым для всех документов конкретного вида, и для ее хранения служат реквизиты (атрибуты) документа. Кроме этого, каждый документ может содержать некоторый набор информации, которая одинакова по своей структуре, но различна по количеству, для разных документов. Для хранения подобных данных служат табличные части документа.

Для отражения операции поступления и расходования товара реализовано два вида документа: поступление товарно-материальных ценностей и реализация товарно-материальных ценностей.

«ПоступлениеТМЦ» представляет собой объект класса «Документы» и предназначен для учета хозяйственной операции оприходования товарноматериальных ценностей, которая отражается в объекте «ОстаткиТоваров» класса «РегистрыНакопления». Реквизиты объекта «ПоступлениеТМЦ» представлены в таблице 10.

| Tuoningu To<br>Наименование | T URBHJILDI OODURTU WITOUT (HIJUHIN I IVILI)<br>Тип данных | Назначение                                  |
|-----------------------------|------------------------------------------------------------|---------------------------------------------|
| атрибута                    |                                                            |                                             |
| Автор                       | Строка, 50 символов                                        | Содержит наименование пользователя          |
|                             |                                                            | создавшего экземпляр объекта                |
| ВходящийСЧФ                 | Дата                                                       | Дата Счета-Фактуры поставщика               |
| Дата                        |                                                            |                                             |
| ВходящийСЧФ                 | Строка, 30 символов                                        | Номер Счета-Фактуры поставщика              |
| Номер                       |                                                            |                                             |
| Грузоотправите              | СправочникСсылка.                                          | Содержит информацию о грузоотправителе      |
| ЛЬ                          | Контрагенты                                                | товарно-материальных ценностях              |
| Контрагент                  | СправочникСсылка.                                          | Содержит информацию о поставщике товарно-   |
|                             | Контрагенты                                                | материальных ценностях                      |
| ДоговорКонтраг              | СправочникСсылка.                                          | Содержит информацию о договоре с            |
| ента                        | Договоры                                                   | поставщиком товара                          |
| СуммаДокумент               | Число                                                      | Итоговая сумма объекта по всем товарам      |
| a                           |                                                            |                                             |
| СумамНДСДоку                | Число                                                      | Итоговая сумма налога на добавленную        |
| мента                       |                                                            | стоимость по всем товарам объекта           |
| Склад                       | СправочникСсылка.                                          | Экземпляр объекта «Склады» на котором будет |
|                             | Склады                                                     | происходить аккумулирование ресурсов        |
|                             |                                                            | товарно-материальных ценностей              |
| Комментарий                 | Строка, 100                                                | Содержит дополнительную информацию по       |
|                             | символов                                                   | документу                                   |

Tаблица 10 - Реквизиты объекта «ПоступлениеТМЦ»

Атрибуты табличной части объекта «ПоступлениеТМЦ» представлены в таблице 11.

| Наименование<br>атрибута | Тип данных                        | Назначение                                                                                              |
|--------------------------|-----------------------------------|----------------------------------------------------------------------------------------------------|
| Товар                    | СправочникСсылка.<br>Номенклатура | Ссылка на экземпляр объекта «Номенклатура»                                                              |
| Серия                    | СправочникСсылка.<br>Серии        | Ссылка на экземпляр объекта «Серии»                                                                     |
| СтавкаНДС                | ПеречислениеСсылк<br>а.СтавкиНДС  | Ссылка на экземпляр объекта «СтавкиНДС»                                                                 |
| ЦенаПоставщик<br>a       | Число                             | Цена поставщика за товар в денежном<br>эквиваленте                                                      |
| ЦенаИзготовите<br>ЛЯ     | Число                             | Цена изготовителя товара в денежном<br>эквиваленте                                                      |
| ЦенаГосРеестра           | Число                             | Цена государственного реестра на<br>лекарственный препарат действующая в период<br>оприходования товара |
| Количество               | Число                             | Количество в единицах измерения товара                                                                  |
| Сумма                    | Число                             | Сумма в денежном эквиваленте                                                                            |
| СуммаНДС                 | Число                             | Сумма налога на добавленную стоимость в<br>денежном эквиваленте                                         |

Таблица 11 – Атрибуты табличной части объекта «ПоступлениеТМЦ»

OKOHYAHUE TAOTUULI 11

| Наименование<br>атрибута | Тип данных                  | Назначение                                                                                               |
|--------------------------|-----------------------------|----------------------------------------------------------------------------------------------------|
| Всего                    | Число                       | Сумма в денежном эквиваленте включающая<br>налог на добавленную стоимость                                |
|                          | Строка, 30 символов         | Номер грузовой таможенной декларации                                                                     |
| Партия                   | СправочникСсылка.<br>Партии | Ссылка на экземпляр объекта «Партии»<br>который содержит совокупную информацию<br>оприходованного товара |

Объект «РеализацияТМЦ» предназначен для учета хозяйственной операции расходования товарно-материальных ценностей и фактически представляет исполнение государственного заказа. Данный объект фиксирует<br>учетные данные по следующим объектам класса «РегистрыНакопления»: объектам класса «РегистрыНакопления»: «ОстаткиТоваров» и «ОборотыПоСпецификации». Реквизиты объекта «ПоступлениеТМЦ» представлены в таблице 12.

| Наименование<br>атрибута | Тип данных       | Назначение                                |
|--------------------------|------------------|-------------------------------------------|
| Автор                    | Строка, 50       | Содержит наименование пользователя        |
|                          | символов         | создавшего экземпляр объекта              |
| Грузополучатель          | СправочникСсылка | Содержит информацию о получателе товарно- |
|                          | .Контрагенты     | материальных ценностях                    |
| Контрагент               | СправочникСсылка | Содержит информацию о покупателе товарно- |
|                          | .Контрагенты     | материальных ценностях                    |
| ДоговорКонтраге          | СправочникСсылка | Содержит информацию о договоре с          |
| нта                      | .Договоры        | покупателем товара, и фактически является |
|                          |                  | государственным контрактом.               |
| СуммаДокумента           | Число            | Итоговая сумма объекта по всем товарам    |
| Склад                    | СправочникСсылка | Экземпляр объекта «Склады» по которому    |
|                          | Склады           | производится учет хозяйственной операции  |
| Комментарий              | Строка, 100      | Содержит дополнительную информацию по     |
|                          | символов         | документу                                 |
| Плательщик               | СправочникСсылка | Содержит информацию о плательщике         |
|                          | Контрагенты      |                                           |

Tаблина 12 - Реквизиты объекта «РеализацияТМЦ»

Атрибуты табличной части объекта «РеализацияТМЦ» представлены в таблице 13.

Таблица 13 – Атрибуты табличной части объекта «РеализацияТМЦ»

| Наименование | Тип данных           | Назначение                                                 |
|--------------|----------------------|------------------------------------------------------------|
| атрибута     |                      |                                                            |
| Товар        | СправочникСсылка. Но | Ссылка на экземпляр объекта «Номенклатура»                 |
|              | менклатура           |                                                            |
| Серия        |                      | СправочникСсылка.Сер   Ссылка на экземпляр объекта «Серии» |
|              | ИИ                   |                                                            |
| Спецификация | СправочникСсылка.Спе | Ссылка на экземпляр объекта                                |
| Товара       | цификацииТоваров     | «СпецификацииТоваров»                                      |

| $\sigma$ and $\sigma$ is a set of $\sigma$ |                   |                                             |
|--------------------------------------------|-------------------|---------------------------------------------|
| Наименование                               | Тип данных        | Назначение                                  |
| атрибута                                   |                   |                                             |
| Партия                                     | СправочникСсылка. | Ссылка на экземпляр объекта «Партии»        |
|                                            | Партии            | который содержит совокупную информацию      |
|                                            |                   | оприходованного товара                      |
| Цена                                       | Число             | Цена по спецификации в денежном эквиваленте |
| ЦенаСНДС                                   | Число             | Цена по спецификации с НДС                  |
| Количество                                 | Число             | Количество в единицах измерения товара      |
| Сумма                                      | Число             | Сумма в денежном эквиваленте                |
| Всего                                      | Число             | Сумма в денежном эквиваленте включающая     |
|                                            |                   | налог на добавленную стоимость              |

Ovouusuue таблины 13

#### 2.3.3 Регистры накопления

Регистр накопления образует многомерную систему измерений и позволяет "накапливать" числовые данные в разрезе нескольких измерений.

Информация в регистре накопления хранится в виде записей, каждая из которых содержит значения измерений и соответствующие им значения ресурсов. Измерения регистра описывают разрезы, в которых хранится информация, а в ресурсах регистра накапливаются нужные числовые данные.

Поскольку регистр накопления служит для накопления числовых значений, каждая запись выполняет изменение хранимых ресурсов - движение. Движения, в общем случае, могут либо добавлять некоторые приращения к хранимым ресурсам, либо отнимать их. Если должно выполняться увеличение хранимых ресурсов, - такое движение называется движением прихода ("+"), если уменьшение хранимых ресурсов - движением расхода ("-"). Изменение состояния регистра накопления происходит, при проведении документа. Поэтому каждая запись регистра связана с определенным документом регистратором. Состав документов, которые могут создавать записи в регистре накопления, задается в процессе разработки прикладного решения [6].

Существует два вида регистров накопления: регистры накопления остатков и регистры накопления оборотов. Регистр накопления остатков позволяет хранить как итоговые значения ресурсов - остатки, так и изменения этих ресурсов - обороты. Регистр накопления оборотов позволяет хранить только изменения ресурсов - обороты.

В данной системе регистры накопления используются в объектах «ПоступлениеТМЦ» и «РеализацияТМЦ» класса «Документы».

Регистр накопления «ОстаткиТоваров» служит для количественносуммового учета товарно-материальных ценностей и является регистром накопления остатков. Движения прихода по регистру обеспечивает документ «ПоступлениеТМЦ», а движения расхода – документ «РеализацияТМЦ». В качестве измерений регистра используются атрибуты перечисленные в таблице 14.

| Наименование<br>атрибута | Тип данных               | Назначение                           |
|--------------------------|--------------------------|--------------------------------------|
| Товар                    | СправочникСсылка. Номенк | Ссылка на экземпляр объекта          |
|                          | латура                   | «Номенклатура»                       |
| Серия                    | СправочникСсылка.Серии   | Ссылка на экземпляр объекта «Серии»  |
| Партия                   | СправочникСсылка. Партии | Ссылка на экземпляр объекта «Партия» |
| Склад                    | СправочникСсылка.Склады  | Ссылка на экземпляр объекта «Склад»  |
| Подразделение            | СправочникСсылка. Подраз | Ссылка на экземпляр объекта          |
|                          | деления                  | «Подразделения»                      |

Таблица 14 – Атрибуты регистра накопления «ОстаткиТоваров»

Накопление числовых данных происходит в ресурсах, которые представлены атрибутами «Количество», «Сумма» и «СуммаНДС».

Для накопления количественно-суммового учета по спецификациям на поставку товара в рамках государственных контрактов используется оборотный регистр накопления «ОборотыПоСпецификации». В качестве регистратора движений по данному регистру выступает документ «РеализацияТМЦ». Служит данный регистр для накопления количества уже реализованного товара в рамках контракта, а также для контроля последующих реализаций. Атрибуты, являющиеся измерениями регистра, представлены в таблице 15.

| Наименование | Тип данных               | Назначение                            |
|--------------|--------------------------|---------------------------------------|
| атрибута     |                          |                                       |
| Спецификация | СправочникСсылка.Специф  | Ссылка на экземпляр объекта           |
| Товара       | икацииТоваров            | «СпецификацииТоваров»                 |
| Получатель   | СправочникСсылка. Контра | Получатель товара по государственному |
|              | генты                    | контракту                             |
| Плательщик   | СправочникСсылка. Контра | Плательщик по государственному        |
|              | генты                    | контракту                             |
| Договор      | СправочникСсылка. Догово | Контракт на поставку товара           |
|              | pы                       |                                       |
| Поставщик    | СправочникСсылка. Контра | Поставщик товара                      |
|              | генты                    |                                       |
| КодОперации  | ПеречислениеСсылка. Типы | Вид операции                          |
|              | Операций                 |                                       |

Таблица 15 – Атрибуты регистра накопления «ОборотыПоСпецификации»

Накопление числовых данных происходит в ресурсах, которые представлены атрибутами «Количество», «Сумма».

### 2.3.4 Регистры сведений

Регистры сведений 1С позволяют хранить в прикладном решении произвольные данные в разрезе нескольких измерений. Информация в регистре сведений хранится в виде записей, каждая из которых содержит значения измерений и соответствующие им значения ресурсов. Измерения регистра описывают разрезы, в которых хранится информация, а ресурсы регистра непосредственно содержат хранимую информацию [7].

Регистр сведений «ГрафикПоставок» предназначен для хранения информации о том в рамках какого контракта, какому получателю, по какой спецификации, в какой промежуток дат, какое количество лекарственного препарата требуется поставить. Данный регистр имеет атрибуты представленные в таблице 16.

| Наименование атрибута | Вид атрибута | Тип данных                           |  |
|-----------------------|--------------|--------------------------------------|--|
| СпецификацияТовара    | Измерение    | СправочникСсылка.СпецификацииТоваров |  |
| Получатель            | Измерение    | СправочникСсылка. Контрагенты        |  |
| Бюджет                | Измерение    | СправочникСсылка. Статьи Бюджета     |  |
| Договор               | Измерение    | СправочникСсылка. Договоры           |  |
| Поставка              | Измерение    | Число                                |  |
| Количество            | Pecypc       | Число                                |  |
| Сумма                 | Pecypc       | Число                                |  |
| ДатаНачала            | Реквизит     | Дата                                 |  |
| ДатаОкончания         | Реквизит     | Дата                                 |  |

Таблина 16 – Атрибуты регистра свелений «ГрафикПоставок»

Регистр сведений «ПериодыПоставок» содержит информацию по периодам поставок в рамках определенной статьи бюджета. Состоит из измерений: «Поставка» - числовой номер поставки; «Бюджет» - статья бюджета, и ресурсов: «ПериодНачало» и «ПериодКонец» с типом данных дата определяют период в котором производится поставка товара.

Регистр «КонтактнаяИнформация» предназначен для хранения значений по дополнительным атрибутам экземпляров объекта «Контрагенты». Измерения данного регистра это:

- «Объект», хранит ссылку на экземпляр объекта «Контрагенты»;

- «Вид» - характеристика объекта.

Значение характеристики объекта храниться в ресурсе «Значение», может принимать различные типы данных, которые определены в характеристике.

Регистр сведений «ЭлектронныйОбмен» служит для регистрации документов по которым требуется выгрузить электронные накладные в формате XML. Этот регистр имеет один атрибут в виде измерения «Документ» с типом данных «ДокументСсылка. РеализацияТМЦ».

### 2.3.5 Вспомогательные объекты системы

Для обеспечения уточняющей информации в бизнес-процессах системы используются такие классы системы как: «Константы», «Перечисления» и «ПланыВидовХарактеристик».

Константы позволяют хранить в информационной базе данные, которые не изменяются или не изменяются достаточно долго.

Перечисления предназначены для хранения в информационной базе наборов значений, которые не изменяются в процессе работы.

ПланыВидовХарактеристик хранят информацию о характеристиках различных объектов системы и представляют собой дополнительные атрибуты объекта, которые могут быть добавлены и изменены в процессе работы.

В системе используется три константы: «Текущее подразделение» хранит ссылку на экземпляр объекта «Подразделения»; «Основной склад» хранит ссылку на экземпляр объекта «Склады»; «КаталогЭлНакл» - хранит путь к каталогу для выгрузки электронных накладных в формате XML.

Перечисления используемые в системе описаны в таблице 17.

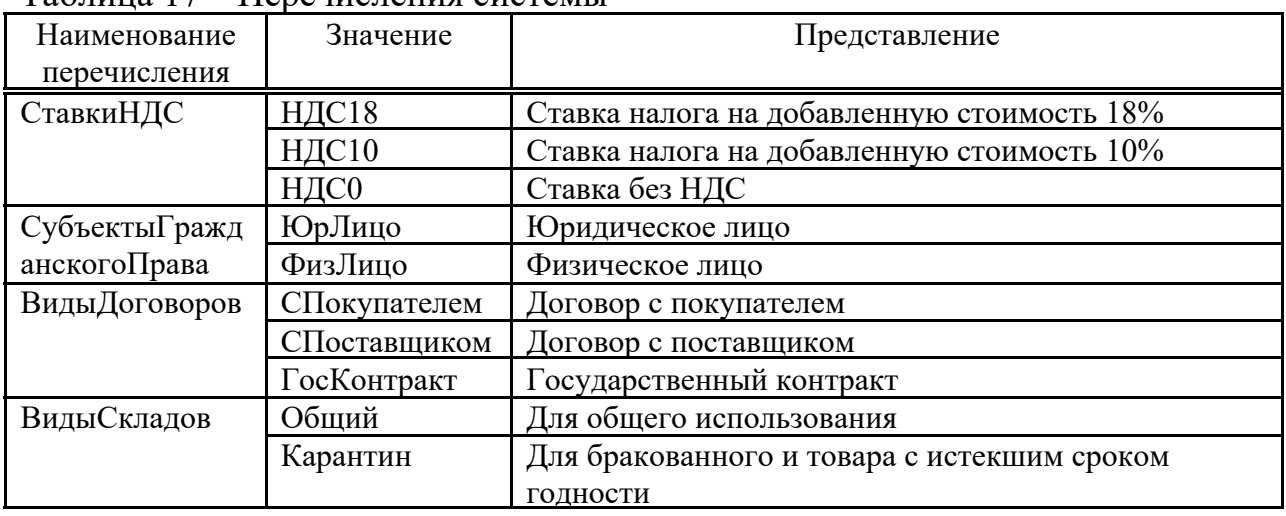

#### $Ta\delta$ ница 17 – Перецисления системы

В качестве «ПланыВидовХарактеристик» используется объект «ВидыКонтактнойИнформации» предназначенный для характеристик объекта «Контрагенты». В объекте «ВидыКонтактнойИнформации» установлен предопределенный список характеристик представленный в таблице 18.

| Наименование             | Тип данных | Представление                 |
|--------------------------|------------|-------------------------------|
| характеристики           | значения   |                               |
| АдресДоставки            | Строка     | Адрес электронной почты       |
| АдресЭлектроннойПочтыДля | Строка     | Адрес электронной почты       |
| ОбменаДокументами        |            |                               |
| ТелефонКонтрагента       | Строка     | Номер телефона контрагента    |
| ФактАдресКонтрагента     | Строка     | Фактический адрес контрагента |
| ЮрАдресКонтрагента       | Строка     | Юридический адрес контрагента |
|                          |            |                               |

Таблица 18 – Список характеристик «ВидыКонтактнойИнформации»

В процессе работы список характеристик объекта «Контрагенты» может дополняться. Значения характеристик хранятся в регистре сведений «КонтактнаяИнформация».

Реализация разработанной структуры приложения в конфигураторе «1С: Предприятие» приведена на иллюстрации в приложении А.

## 3 Разработка программного обеспечения

Основные задачи разрабатываемой системы состоят в планировании заказов и их исполнении. При реализации этих задач возникает множество побочных процессов, без которых работа данной системы невозможна. Среди побочных процессов можно выделить основные, это: заполнение параметров сеанса при запуске системы и обмен информацией с внешними базами данных.

## 3.1 Параметры сеанса

В начале работы с системой требуется пройти аутентификацию. Процесс аутентификации встроен в платформу 1С: Предприятие и состоит в том, чтобы ввести имя пользователя и пароль. При успешной аутентификации пользователя система автоматически обращается в модуль сеанса. Модуль сеанса предназначен для инициализации параметров сеанса и отработки действий, связанных с сеансом работы и должен содержать обработчик Установка Параметров Сеанса(). Обработчик Установка Параметров Сеанса() представляет собой процедуру и является самым первым доступным обработчиком событий. В процедуре УстановкаПараметровСеанса() выполняется заполнение параметров сеанса – это общие объекты конфигурации, которые предназначены для ограничения доступа к данным для текущего сеанса и других целей.

В первую очередь в процедуре заполняются параметры сеанса «ТекущееПодразделение» и «ОсновнойСклад» из значения констант «ТекущееПодразделение» и «ОсновнойСклад» соответственно. В процессе работы в системе данные параметры будут устанавливаться в документы.

Далее выполняется поиск текущего пользователя информационной системы в справочнике «Пользователи». Поиск производится по коду, значением которого устанавливается первые 25 символов уникального идентификатора текущего пользователя информационной системы. Если пользователь не был найден, то в справочник «Пользователи» добавляется экземпляр объекта, с кодом соответствующим первым 25 символам уникального идентификатора и наименование равным имени пользователя информационной системы. Далее после определения экземпляра объекта «Пользователи», ссылка на данный объект устанавливает в параметр сеанса «ТекущийПользователь».

После определения текущего пользователя выполняется проверка на принадлежность данного пользователя к пользователям созданным для выполнения фоновых операции, исходя из булевого значения реквизита «ПользовательДляФоновыхПроцессов». В случае если значение реквизита «ИСТИНА», тогда выполняется запуск регламентных заданий доступных в системе. Регламентные задания позволяют автоматически выполнять процедуры на встроенном языке по расписанию. В процессе запуска регламентное задание порождает фоновое задание, которое и выполняет

реальную обработку по процедуре указанной в регламентном задании. В данной системе реализованы два регламентных задания: «Формирование Реализации ПоГрафику» и «ВыгрузкаЭл Накладных». Алгоритм и логика работы этих регламентных заданий описано в соответствующих подразделах данной пояснительной записки. В случае если текущий пользователь не является пользователем для фоновых процессов, то запуск регламентных заданий пользователю не доступен. Данный вариант запуска фоновых процессов актуален только для файловой версии базы данных. В случае, если используется клиент-серверный вариант использования системы, с установкой сервера 1С, то пользователь для запуска фоновых процессов определяется при установке сервера 1С и выполнение фоновых заданий происходит на сервере. На этом работа процедуры заканчивается.

Помимо параметров сеанса в конфигураторе 1С: Предприятие настраиваются права по объектам системы. Набор прав реализован в виде ролей. Роли предназначены для реализации ограничения прав доступа в прикладных решениях. В данной системе реализовано 4 роли: оператор, менеджер, администратор, фоновые процессы. Каждому пользователю информационной базы можно установить несколько ролей. В данной системе интерфейс программы зависит от ролей назначенных пользователю. Поэтому при запуске программы у каждого пользователя формируется тот интерфейс, который определен его ролью.

## 3.2 Формирование графика поставок

Занесение спецификаций контрактов и заполнение графика поставок выполняется в объекте «РаботаСГрафикомПоставки» класса «Отчеты». Основная форма данного объекта открывается по умолчанию при запуске системы для пользователей с доступной ролью «Менеджер».

Перед открытием основной формы объекта «РаботаСГрафикомПоставки» срабатывает стандартное событие формы «ПриОткрытии». Обработчик этого события реализован в модуле формы в виде процедуры «ПриОткрытии(Отказ)». Параметр «Отказ» имеет тип булево и в случае принятия значения «Истина» произойдет отказ на открытие формы объекта. В обработке события «ПриОткрытии» вначале выполняется функция «ПолучитьОтборПоПользователю()», в которой происходит получение значений из реквизитов «КонтрагентЛПУ» и «ТендерЛПУ» по текущему пользователю установленному в параметрах сеанса. При этом в функции создается структура с ключами «Получатель» и «Договор», а в значения записываются значения реквизитов «КонтрагентЛПУ» и «ТендерЛПУ» соответственно. Функция возвращает созданную структуру в переменную «Отбор». Далее значения из переменной «Отбор» передаются в таблицу «СпецификацииПолучателяОтбор». При изменения данных таблицы срабатывает триггер «ПриОкончанииРедактирования», в обработчике которого прописан алгоритм обновления таблицы с данными по спецификациям,

который выведен в таблицу «Спецификации» и таблицу «Итоги». «Спецификации» и «Итоги» получают данные из динамических списков, в которых получение информации происходит на языке запросов 1С. Динамический список - это интерфейсный объект встроенного языка, который используется для отображения различных списков объектов базы данных или необъектных данных - записей регистров.

В таблицу «Спецификации» выводятся данные из справочника «СпецификацииТоваров» полученные по запросу, текст которого приведен в приложении Б, а таблица «Итоги» выводит количественные суммы по • отобранным данным спецификаций, полученным по запросу приведенному в приложении В.

На форме реализовано добавление новой спецификации при нажатии кнопки «Добавить спецификацию». Эта кнопка связана с процедурой «ДобавитьСпецификацию()». В процедуре выполняется обход данных таблицы «СпецификацииПолучателяОтбор», и в случае заполнения включенного отбора по полю «Договор» значение поля передается в окно «ФормаЭлемента» объекта «СпецификацииТоваров», для создания новой спецификации. Таким образом заполняется значение поля «Владелец» на форме создания новой спецификации. На форме выведены все атрибуты, которые присущи объекту «Спецификации». Их заполнение происходит вручную. При нажатии кнопки «Записать» в форме создания спецификации создается и записывается новый экземпляр объекта «Спецификации».

При активации какой-либо строки в таблице «Спецификации» срабатывает обработчик события активации строки выполняемый в процедуре «СпецификацииПолучателяПриАктивацииСтроки(Элемент)», а в параметр «Элемент» передается текущая активная строка. В процедуре-обработчике «СпецификацииПолучателяПриАктивацииСтроки(Элемент)» происходит вызов процедуры «Обновить График Поставки Тендеров (Текущие Данные)», в параметр «ТекущиеДанные» которой передаются данные активной строки. В данной процедуре происходит обновление отбора данных для таблицы «ГрафикОтпускаТендера». «ГрафикОтпускаТендера» получает данные из регистра сведений «ГрафикПоставок». Наложение отбора происходит по трем измерениям регистра: «СпецификацияТовара», «Получатель» и «Договор», значения которых берется из активной строки таблицы «Спецификации». Результатом выполнения обработки события активации строки является вывод данных графика в рамках выделенной спецификации.

В командной панели таблицы «ГрафикОтпускаТендера» доступны стандартные кнопки существующие для регистра сведений: «создать», «удалить», «изменить». При нажатии кнопки «Создать» платформа автоматически открывает форму «ФормаЗаписи» разработанную для регистра сведений «ГрафикПоставок». Перед открытием формы «ФормаЗаписи» отрабатывают события «ПриСозданииНаСервере» и «ПриОткрытии».

В обработчике события «ПриСозданииНаСервере» происходит вызов процедуры «УстановитьПоставку()», внутри которой выполняется вычисление номера поставки исходя из уже имеющихся записей регистра по текущей

спецификации. После того, как номер поставки вычислен, происходит вызов процедуры «Установить Период Поставки()», в которой по запросу в регистр сведений «ПериодыПоставок» происходит получение периода поставки для вычисленного номера поставки. Полученные данные по номеру и периоду поставки устанавливаются в значения измерений «Поставка», «ДатаНачала», «ДатаОкончания» и «Бюджет» на форме для новой записи регистра «ГрафикПоставок». Также на форме автоматически заполняются поля по которым установлен отбор в таблице «ГрафикОтпускаТендера» из формы отчета. Таким образом вручную на форме останется заполнить только поля «количество» и «бюджет». При изменении поля «Количество» поле «Сумма» рассчитается автоматически из расчета Цена\*Количество. Также при изменения номера поставки меняется период поставки через процедуру «Установить Период Поставки()». В случае если для указанного номера поставки нет записи в регистре, то период можно установить вручную, в ином случае периоды поставки жестко заданы условием контракта.

В обработчике события «ПриОткрытии» устанавливается доступность полей формы для изменения, а также производится подсчет и выводится на форму информация о том количестве товара, которое уже запланировано на отгрузку в графике, и о количестве товара которое осталось запланировать на отгрузку относительно планового количества по спецификации.

После того как все поля формы заполнены при нажатии кнопки «Записать» или «Записать и закрыть» срабатывает обработчик записи регистра сведений обрабатываемый в процедуре «ПриЗаписи(Отказ, Замещение)». В данной процедуре есть вызов функции «ПроверкаПоПлану()», которая возвращает значение «Ложь» в случае, если указанное на форме количество, в сумме с количеством по уже занесенным поставкам, не превышает плановое количество указанное в спецификации, и возвращает значение «Истина» в случае превышения. Результат выполнения функции возвращается в параметр «отказ» обработчика события «ПриЗаписи» и в случае истинного значения параметра новая запись в регистр не добавится, а пользователю выведется сообщение об ошибке с пояснением. В ином случае запись успешно добавляется в регистр сведений «ГрафикПоставок». Таким образом благодаря тем данным, которые заносятся при планировании заказа, представляется возможность автоматически формировать документы на отгрузку товара.

#### 3.3 Формирование реализаций по графику

Создание документов «РеализацияТМЦ», предназначенных для исполнения заказов в информационной базе реализовано через регламентное задание «Формирование Реализации ПоГрафику», запуск которого происходит автоматически по установленному расписанию в фоновом процессе. Запуск регламентных заданий выполняется на сервере в случае установленного сервера 1С или на компьютере пользователя с признаком «ПользовательФоновыхПроцессов» в файловом исполнении. Регламентное задание «Формирование Реализации ПоГрафику» запускает процедуру «P3 Формирование Реализации По Графику()» из общего модуля «ОбщегоНазначенияСервер».

В процедуре «P3 Формирование Реализации ПоГрафику()» формируется запрос на языке запросов 1С, текст которого представлен в приложении Г. Данные в запросе подбираются по регистру сведений «ГрафикПоставок» в связке, по ключевым полям, с регистрами накопления «ОборотыПоСпецификации» и «ОстаткиТоваров». Условия связей между различными регистрами построены так, чтобы результат выполнения запроса, содержал только те данные, по которым можно сформировать документ «РеализацияТМЦ» без дополнительных проверок. Т.е. в запросе подбираются положительные остатки препаратов, которые полностью удовлетворяют условию спецификации. В самом запросе описана группировка данных, которая • позволяет получить иерархическую таблицу значений в результате выполнения запроса.

После выполнения запроса, происходит обход результата выполнения запроса по группировкам. В запросе используется две итоговые группировки: по складу и по договору. При обходе группировки по договору создается экземпляр объекта «РеализацияТМЦ» и значениями из результат запроса заполняются основные реквизиты документа, такие как «Грузополучатель», «Контрагент», «Плательщик», «ДоговорКонтрагента», «Склад». Далее происходит переход к группировке уровня детальных записей, по которым заполняется табличная часть. Каждая детальная запись в результате становиться строкой в табличной части документа. Заполнение происходит до тех пор пока есть детальные записи в рамках группировки по договору. После заполнения табличной части происходит запись и проведение документа. Для каждого документы описаны процедуры, в которых обрабатываются стандартные события, установленные в 1С: «ПередЗаписью», «ОбработкаПроведения», «ОбработкаУдаленияПроведения». Обработчик событий вызывает процедуру, соответствующую событию и выполняет алгоритм, описанный в процедуре. Для документа «РеализацияТМЦ» описаны обработчики событий «ПередЗаписью» и «ОбработкаПроведения». процедуре «ОбработкаПроведения» формируются движения по регистрам накопления «ОстаткиТоваров» и «ОборотыПоСпецификации». В процедуре «ПередЗаписью» каждый новый созданный и проведенный документ «РеализацияТМЦ» записывается в регистр сведений «ЭлектронныйОбмен», созданный для регистрации документов, по которым требуется выгрузка данных в формате XML.

Обход результата запроса по группировкам позволяет создать отдельный документ для каждой совокупности данных «Контрагент», «ДоговорКонтрагента», «Склад». Блок-схема алгоритма представлена на рисунке 4.

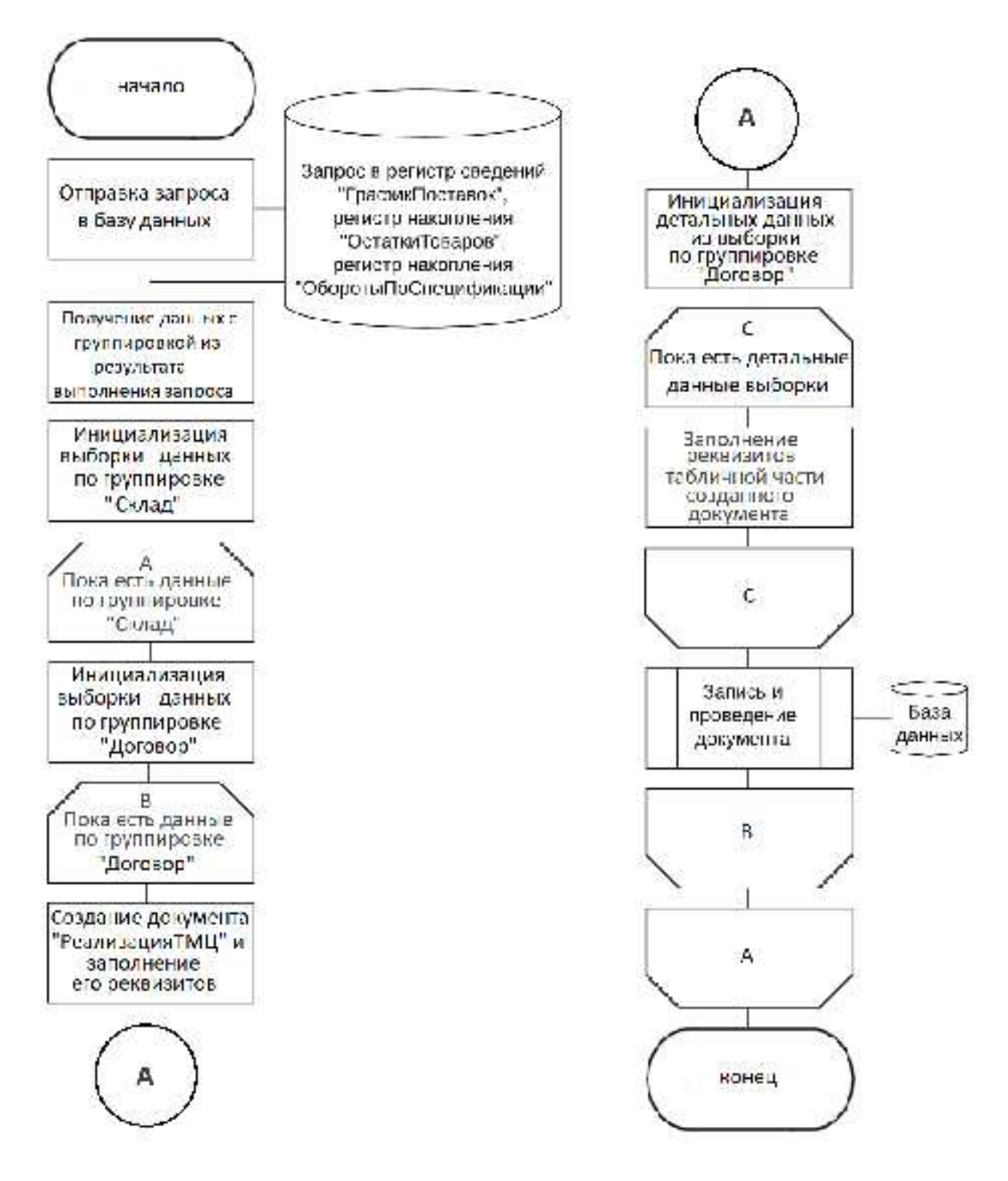

Рисунок 4 - Алгоритм формирования реализации

## 3.4 Обмен данными

В данной системе, по сформированных и проведенным документам «РеализацияТМЦ», реализована выгрузка данных в формате файлов с расширением «XML» [8]. Для этого создан регистр сведений «Электронный обмен» и регламентное задание «ВыгрузкаЭлНакладных».

Как и формирование документа «РеализацияТМЦ» выгрузка происходит в фоновом процессе при запуске регламентного задания. Алгоритм формирования и сохранения файлов каталог описана в процедуре «ВыгрузитьЭлектронныеНакладныеПоГруппировке()» общего модуля «ОбменДаннымиСервер».

В процедуре «ВыгрузитьЭлектронныеНакладныеПоГруппировке()» сначала выполняется запрос к регистру сведений «ЭлектронныйОбмен». В запросе данные регистра группируются по значению измерения «Контрагент», что позволяет, при обходе результата запроса, записывать файлы в один каталог в пределах группировки. Для каждого документа вызывается функция «Сформировать Файл Выгрузки XML (Документ, Каталог)» в которой создается файл XML и производится заполнение узлов и атрибутов в соответствии с данными документа. Данные документа передаются через параметр «Документ», а в параметр «Каталог» передается путь к каталогу на физическом носителе, в который запишется файл.

Помимо выгрузки данных реализована обработка по загрузке справочников и документов из внешних баз данных. Процесс подключения к анешним базам реализован благодаря встроенному в платформу объекту «СОМОбъект». По умолчанию описаны варианты загрузки из баз данных на платформе 1С: Предприятие. Таким образом были загружены справочники «Контрагенты», «Договоры», «Номенклатура», «СпецификацииТоваров», «КлассификаторМНН», «КлассификаторЕдиницИзмерения» и «Производители» из базы данных на основе конфигурации «Аналит», разработанной для нужд Акционерного Общества «Губернские аптеки». Также доступен вариант загрузки данных по произвольному запросу, описанному в текстовом поле на форме обработки «ВнешнееСоединение». Для выполнения подключения требуется указать строку подключения с наименованием сервера, где хранится база данных, наименованием базы, указанием пользователя и пароля, для авторизации в базе данных. На данный момент реализован алгоритм для подключения к базам на платформе 1С.

## 3.5 Разработка пользовательского интерфейса

В качестве платформы для разработки выбрана платформа 1С: Предприятие 8.3. Платформа умеет автоматически формировать пользовательский интерфейс на все объекты конфигурации, но результат такого формирования не всегда удобен для использования. Практически для каждого объекта конфигурации можно разработать интерфейс по своему усмотрению. Для разработки интерфейса объектов платформа предоставляет разработчику такой объект как «Форма», в модуле которой описывается логика работы на языке  $1<sub>c</sub>$ .

Для реализуемой системы были разработаны следующие формы:

- «ФормаЭлемента» для Справочника «СпецификацииТоваров»;
- «ФормаДокумента» для Документа «ПоступлениеТМЦ»;
- «ФормаДокумента» для Документа «РеализацияТМЦ»;
- «ФормаОтчета» для отчета «РаботаСГрафикомПоставки»;
- «Форма» для обработки «КаталогТоваровОстатки»;
- «Форма» для обработки «ВнешнееСоединение»;
- «ФормаЗаписи» для регистра сведений «ГрафикПоставок».

«ФормаЭлемента» справочника «СпицификацииТоваров» служит для выведения в пользовательский интерфейс данных по экземпляру объекта справочника. Также используется при создании нового экземпляра объекта. Данная форма приведена на рисунке 5.

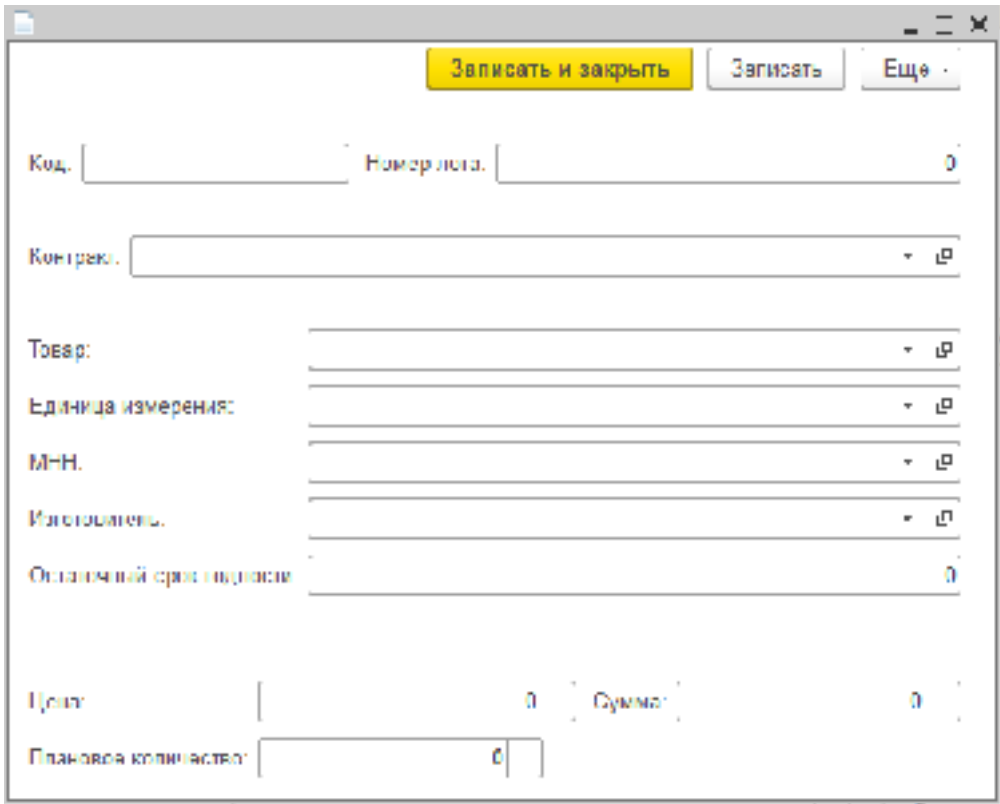

Рисунок 5 - «ФормаЭлемента» справочника «СпецификацииТоваров»

«ФормаДокумента» для объекта «ПоступлениеТМЦ» выводит информацию по конкретному экземпляру объекта, уже записанному или только созданному. Форма представлена на рисунке 6.

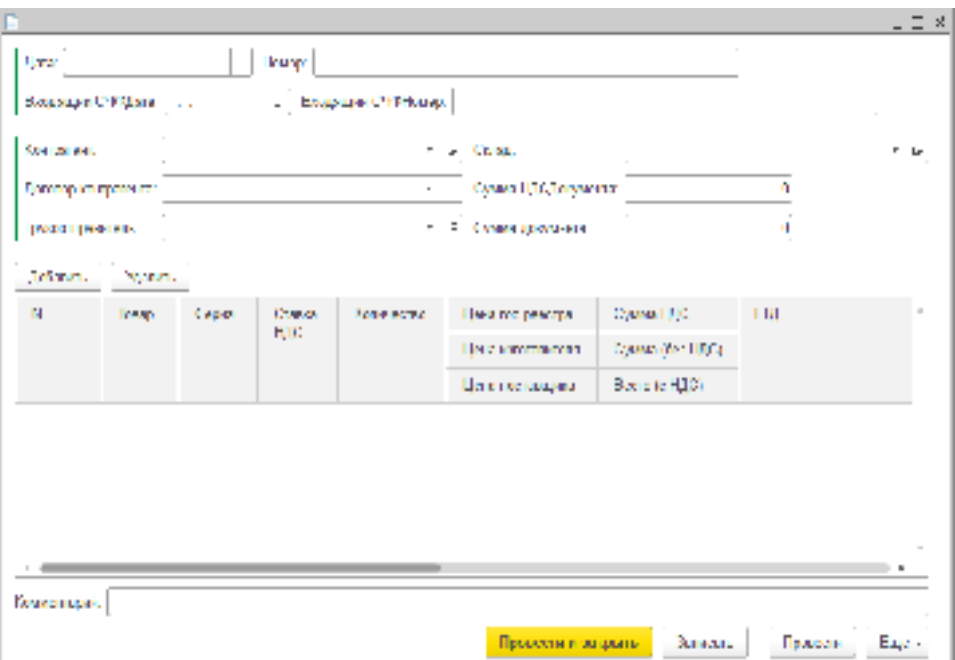

Рисунок 6 - «ФормаДокумента» объекта «ПоступлениеТМЦ»

«ФормаДокумента» для объекта «Реализация ТМЦ» выводит информацию по конкретному экземпляру объекта, уже записанному или только созданному. Форма представлена на рисунке 7.

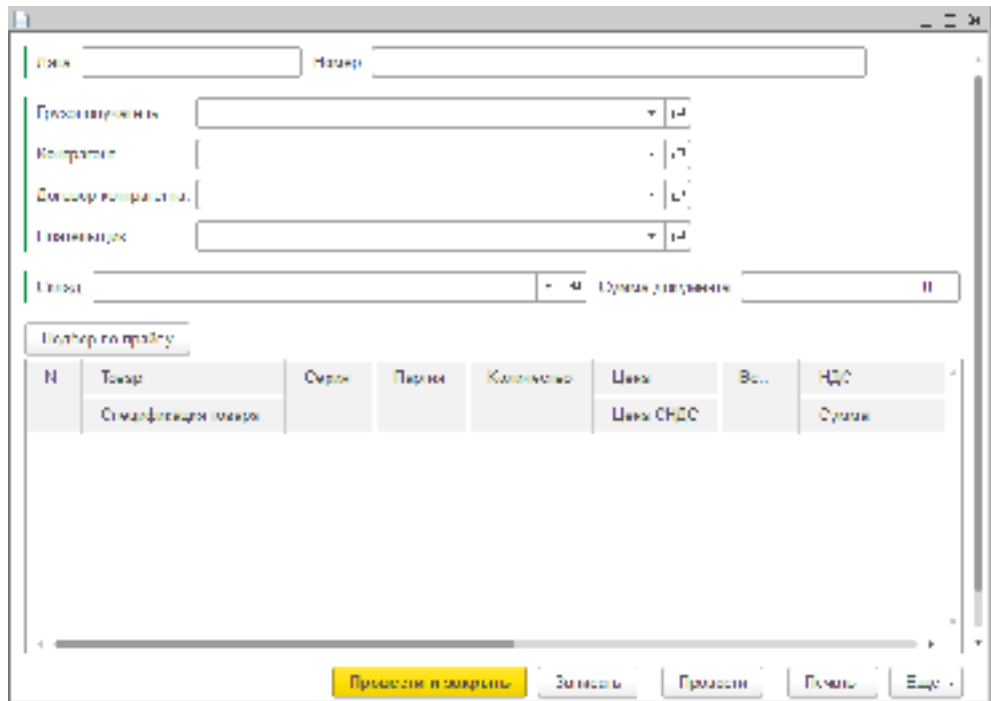

Рисунок 7 - «ФормаДокумента» объекта «РеализацияТМЦ»

Для работы с отчетом «РаботаСГрафикомПоставки» в пользовательском интерфейсе создана «ФормаОтчета». Форма открывается при обращении к отчету и состоит из двух частей. Первая часть, которая представлена на рисунке 8, предназначена для занесения спецификации и заполнения графика, она состоит из 4 таблиц.

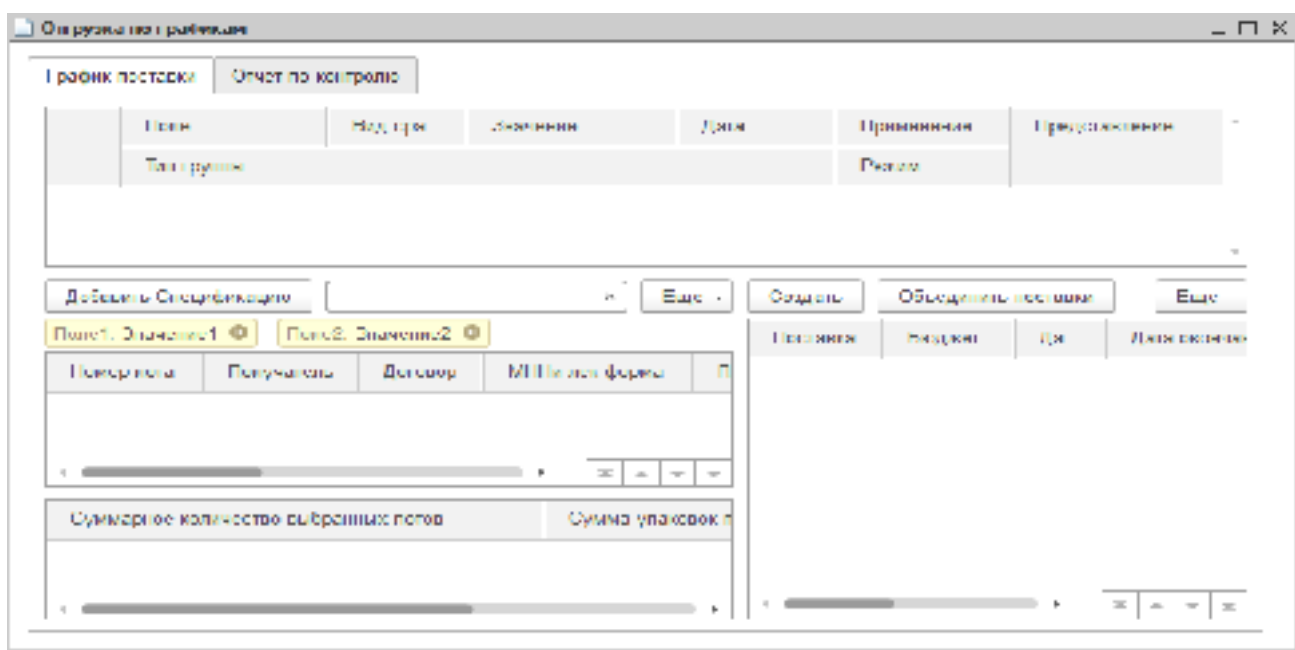

Рисунок 8 – Интерфейс «График поставки» для «ФормаОтчета»

Вторая часть нужна для формирования сводной информации в виде отчета по поставкам в рамках определенного контракта и получателя, представлена на рисунке 9.

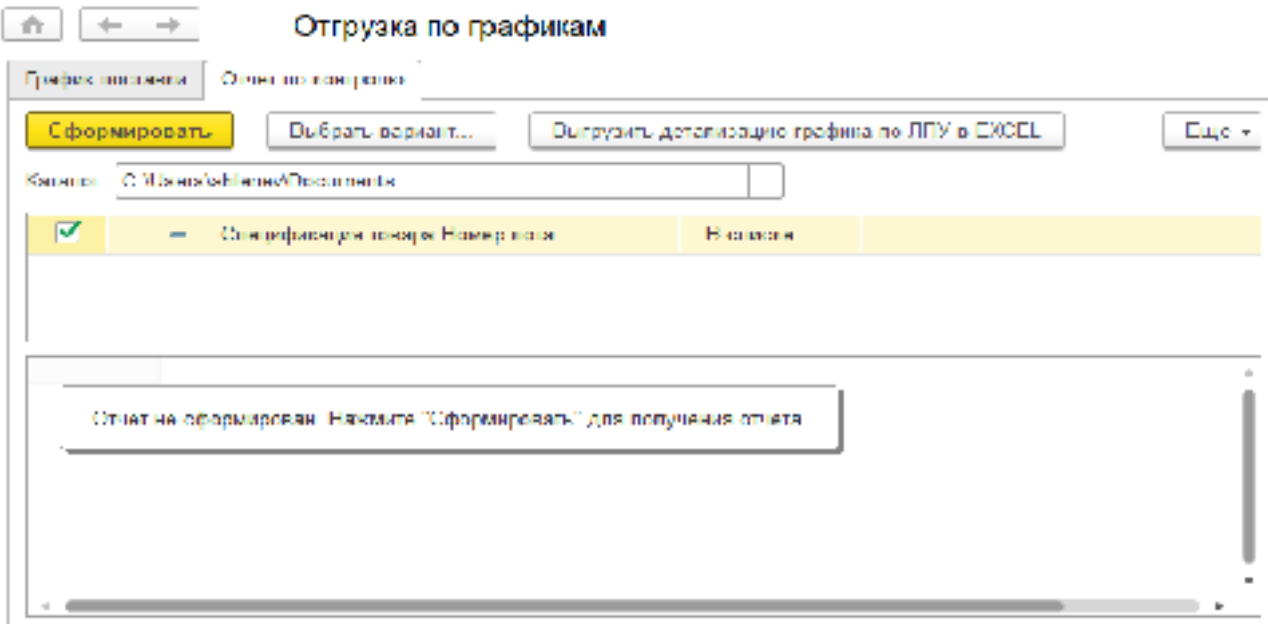

Рисунок 9 – Интерфейс «Отчет по контролю» для «ФормаОтчета»

На рисунке 10 показана форма для работы с обработкой «КаталогТоваровОстатки». Форма открывается обращении к обработке.

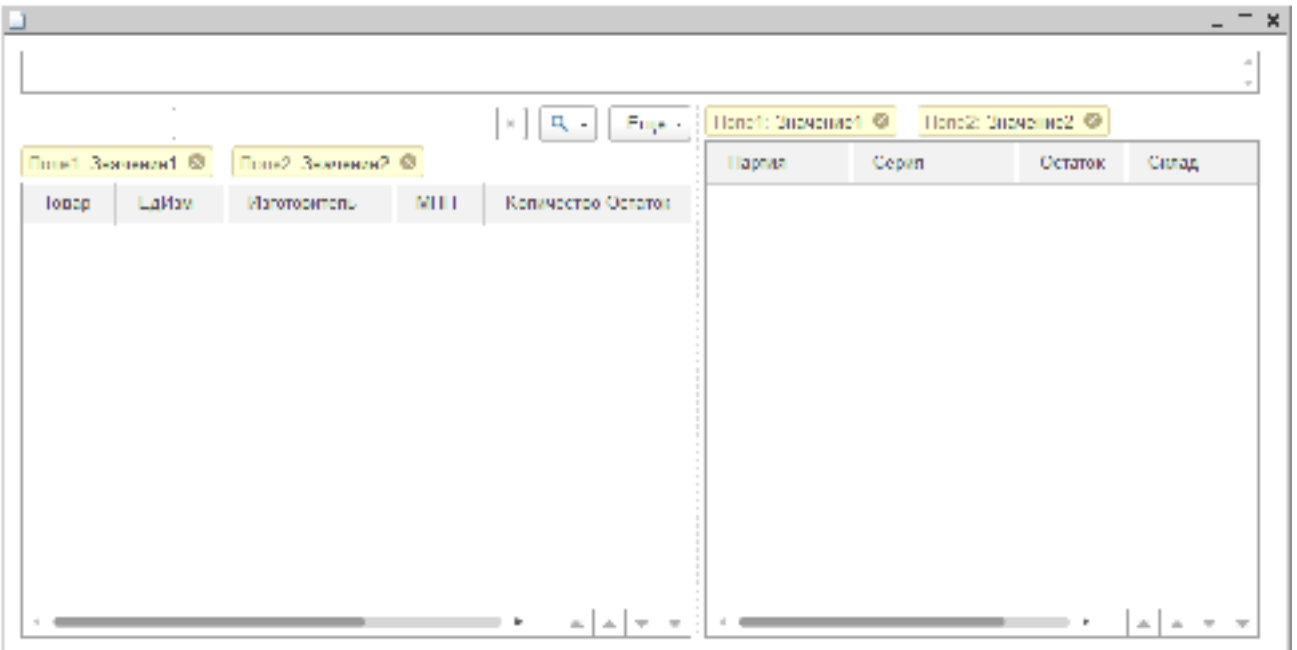

Рисунок 10 - Форма обработки «КаталогТоваровОстатки»

На рисунке 11 представлена «ФормаЗаписи» регистра сведений «ГрафикПоставок».

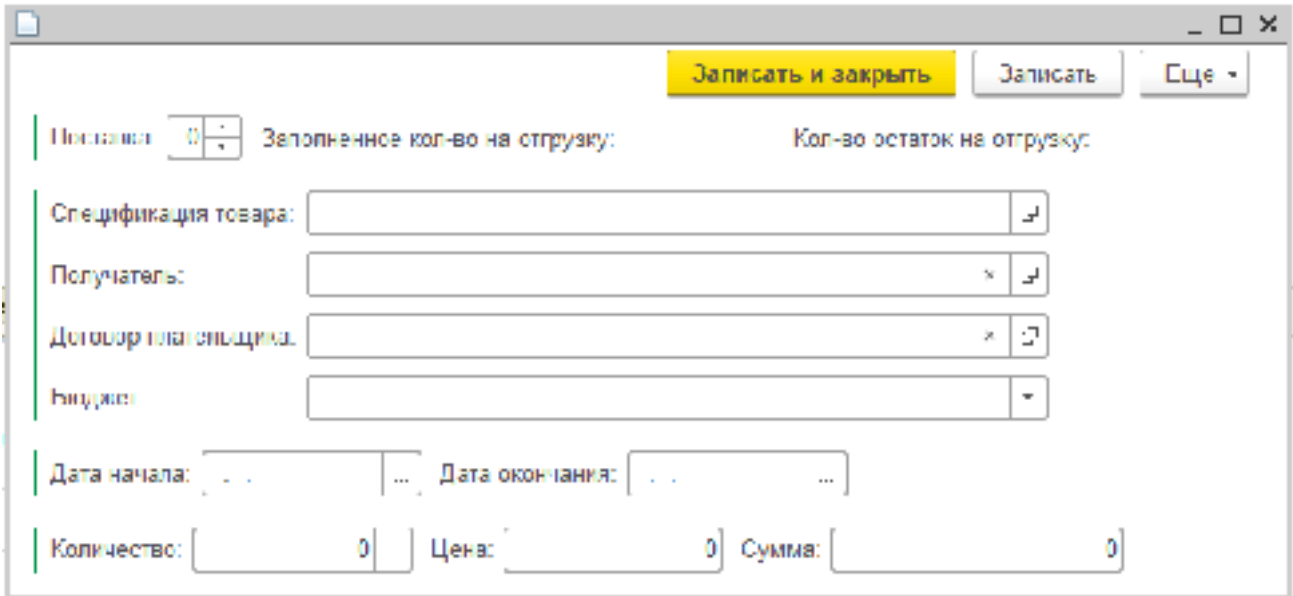

Рисунок 11 - «ФормаЗаписи» регистра сведений «ГрафикПоставок»

Форма обработки «ВнешнееСоединение» предназначенной для загрузки данных из внешних источников представлена на рисунке 12.

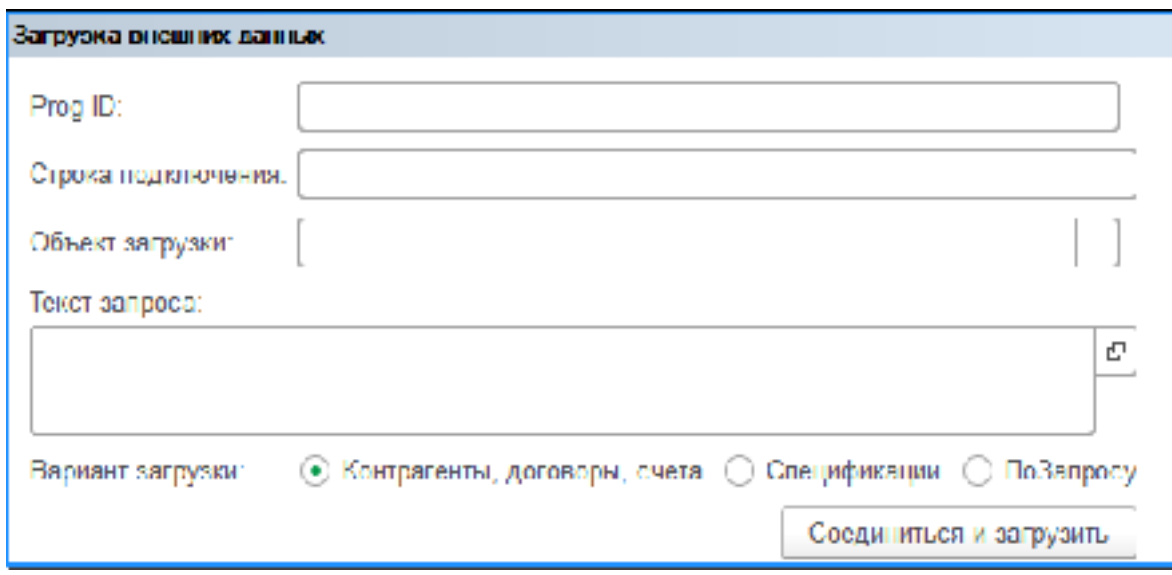

Рисунок 12 - Форма обработки «ВнешнееСоединение»

Помимо форм объектов доступ к объектам конфигурации в пользовательском интерфейсе производится благодаря настройкам подсистем. На их основе подсистем платформа формирует командный интерфейс прикладного решения и визуально разделяет всю функциональность программы на крупные и мелкие блоки. Каждый объект системы может быть помещен в одну или несколько подсистем.

Для разрабатываемой системы было решено создать подсистемы на основе созданных ролей, таким образом убрав из интерфейса приложения недоступные для пользователя функции. При аутентификации пользователя платформа 1С сопоставляет текущую «Роль» пользователя и подсистему.

Таким образом настроены 4 подсистемы:

- «Регламенты»;
- «Менеджмент»;
- «ОбщиеОперации»;
- «Администрирование».

Подсистема «Регламенты» выводит в интерфейс список регламентных и фоновых заданий. Данный интерфейс представлен на рисунке 13.

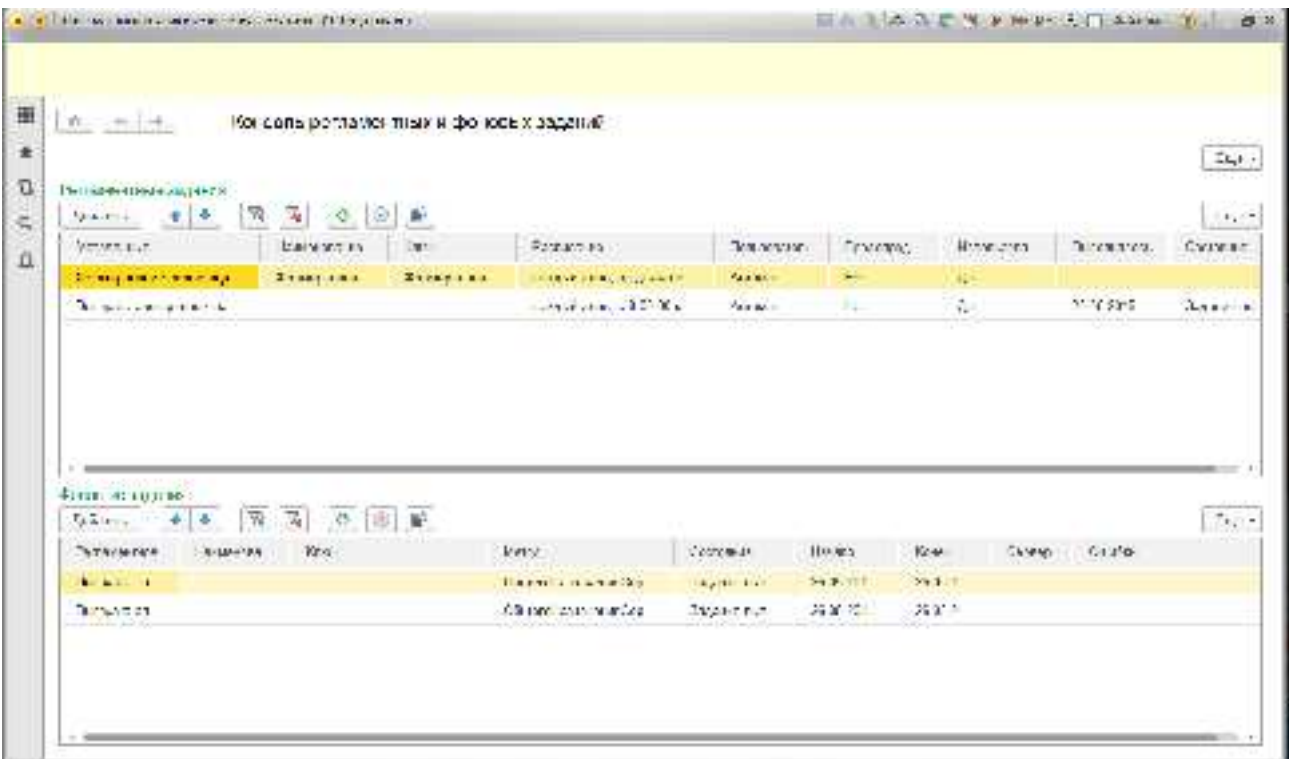

Рисунок 13 - Интерфейс подсистемы «Регламенты»

В подсистеме «Менеджмент» в качестве главного окна открывается «ФормаОтчета» из отчета «РаботаСГрафикомПоставки», а также список доступных функций в меню «Менеджмент». Интерфейс представлен на рисунке 14.

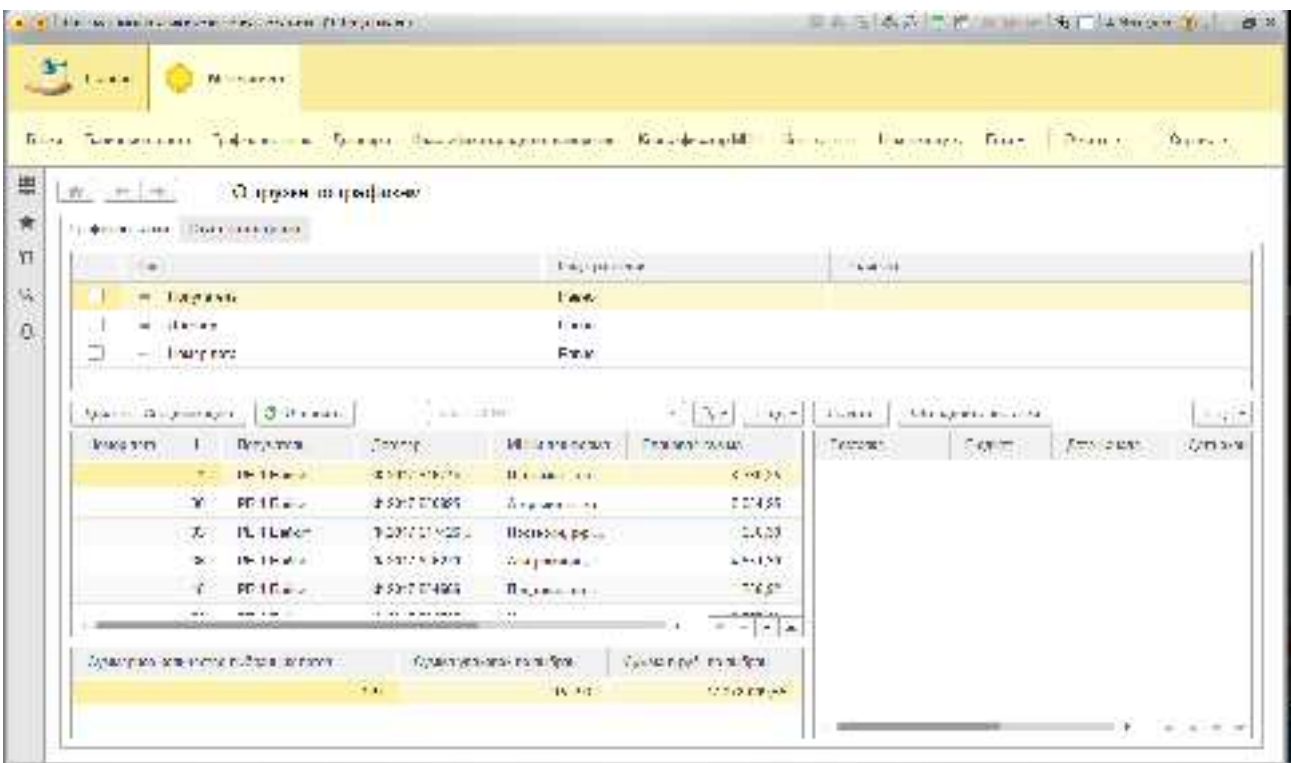

Рисунок 14 - Интерфейс подсистемы «Менеджмент»

В подсистеме «ОбщиеОперации» доступно меню «Общие операции», в котором организован доступ к объектам подсистемы, рисунок 15.

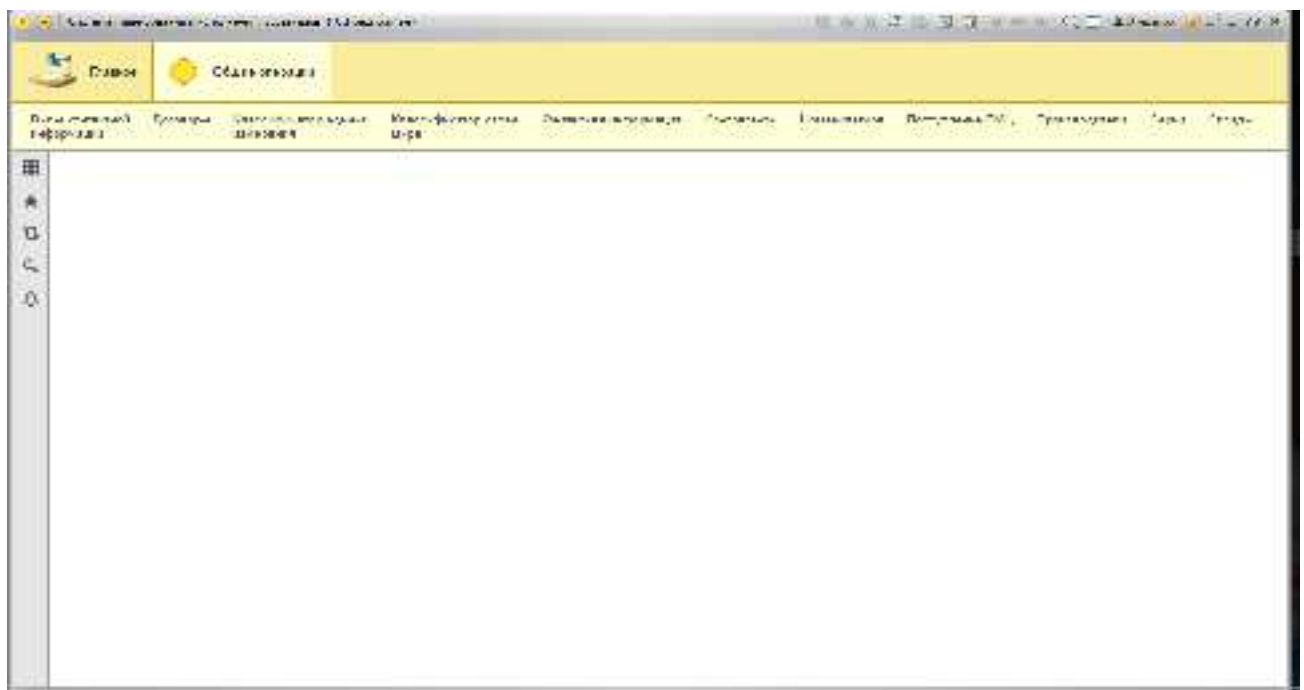

Рисунок 15 - Интерфейс подсистемы «ОбщиеОперации»

Для подсистемы «Администрирование» доступны все объекты связанные с административными настройками информационной системы, рисунок 16.

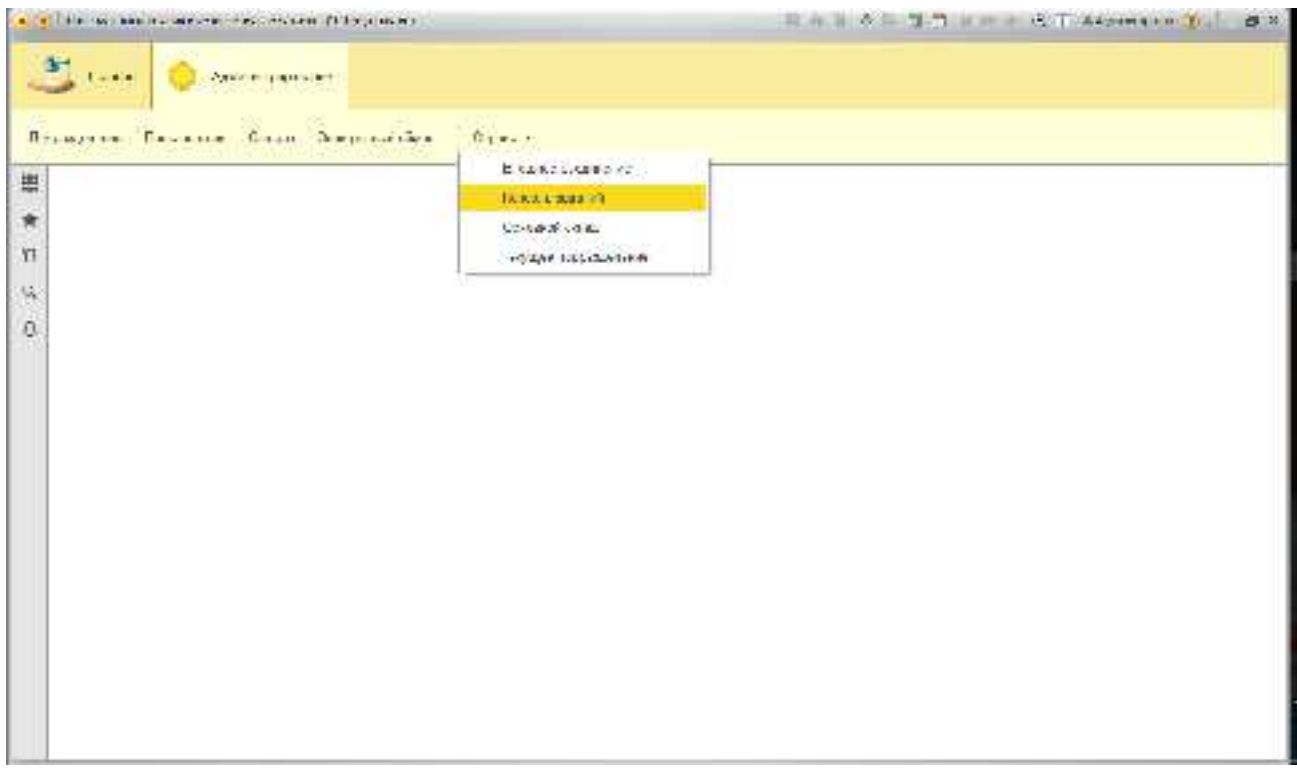

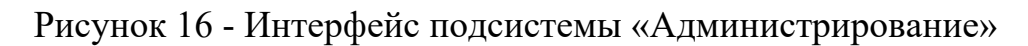

### 4 Техническое обоснование проекта

Данная система разрабатывалась и тестировалась на ноутбуке с четырёхядерным процессором AMD A8 с тактовой частотой 1900 МГц и 8Гб оперативной памяти под управлением 64 разрядной операционной системы Windows 10.

База данный разработанной системы может быть установлена в файловом и серверном варианте. В случае с серверным вариантом хранения базы существует техническая возможность подключения к веб-серверу, благодаря которому работа с данной система становится возможна удаленно через веббраузер. Это становится возможным благодаря клиент-серверному исполнению всех процедур и функций описанных в системе. Все операции по работе в интерфейсе выполняются на клиенте, а работа с запросами, объектами конфигурации и глобальными модулями выполняется на сервере.

Тестирование разработанного программного обеспечения производилось в файловом варианте хранения и не выявило системных сбоев и ошибок в процессе выполнения основных бизнес-процессов.

Разработанная конфигурация может работать только под управлением платформы 1С: Предприятие, для запуска которого, потребуется, как минимум, одна клиентская лицензия для одного рабочего места. Для полноценной работы с системой при первом запуске потребуется добавить пользователей в режиме 1С: Конфигуратор. Далее в режиме 1С: Предприятие под учетной записью с ролью «Администратор» потребуется заполнить константы и перезапустить приложение, после чего можно работать с программой.

#### ЗАКЛЮЧЕНИЕ

При выполнении данной работы был проведен обзор предметной области в части обеспечения лечебно-профилактических учреждений лекарственными препаратами по государственным заказам. В процессе обзора были изучены нормативно-правовые акты связанный с государственными заказами, а также проведены консультации со специалистами по различным вопросам в данной предметной области. В результате были получены возможные варианты использования данной системы, сформирована структура для разрабатываемого программного обеспечения и определена подходящая среда разработки. Структура разрабатываемой системы была реализована на платформе «1С: Предприятие 8.3», в которой были разработаны алгоритмы для реализации бизнес-процессов связанных с планированием и исполнением заказов лекарственных препаратов по государственным контрактам. Пользовательский интерфейс программного обеспечения был разработан с целью автоматизации процесса обработки данных и минимизации ошибок человеческого фактора.

Полученный программный продукт удовлетворяет поставленным задачам и будет внедрен в организации Акционерное общество «Губернские аптеки» с целью автоматизации процесса реализации товара.

# СПИСОК ИСПОЛЬЗОВАННЫХ ИСТОЧНИКОВ

1 О контрактной системе в сфере закупок товаров, работ, услуг для обеспечения государственных и муниципальных нужд [Электронный ресурс] : федер. закон Российской Федерации от 5 апр. 2013 г. № 44-ФЗ // Справочная правовая система «КонсультантПлюс». – Режим лоступа:

http://www.consultant.ru.

2 1С: Предприятие [Электронный ресурс] // Википедия. Свободная энциклопедия. – Режим доступа: https://ru.wikipedia.org/wiki/1С: Предприятие

Буч, Г. Объектно-ориентированный анализ и проектирование с примерами приложений (3-е издание) : обычное издание/ Г. Буч, Р. А. Максимчук – Москва: Вильямс, 2008. – 720 с.

4 Справочник [Электронный ресурс] : толковый словарь 1С: Предприятие 8 // 1С: Предприятие 8. – Режим доступа: http://v8.1c.ru/overview/Term\_000000168.htm

5 Документ [Электронный ресурс] : толковый словарь 1С: Предприятие 8 // 1С: Предприятие 8. – Режим доступа: http://v8.1c.ru/overview/Term\_000000169.htm

6 Регистр накопления [Электронный ресурс] : толковый словарь 1С: Предприятие 8 // 1С: Предприятие 8. – Режим доступа: http://v8.1c.ru/overview/Term\_000000176.htmы

7 Регистр сведений [Электронный ресурс] : толковый словарь 1С: Предприятие 8 // 1С: Предприятие 8. – Режим доступа: http://v8.1c.ru/overview/Term\_000000175.htm

Хантер, Д. XML. Базовый курс (4-е издание) : обычное издание / Д. Хантер, Д. Рафтер, Д. Фаусетт – Москва: Вильямс, 2009. – 1344 с.

СТО 4.2–07–2014 Система менеджмента качества. Общие требования к построению, изложению и оформлению документов учебной деятельности. – Введ. 30.12.2013. – Красноярск: СФУ, 2013. – 60 с.

## ПРИЛОЖЕНИЕ А

# Структура приложения в конфигураторе «1С: Предприятие»

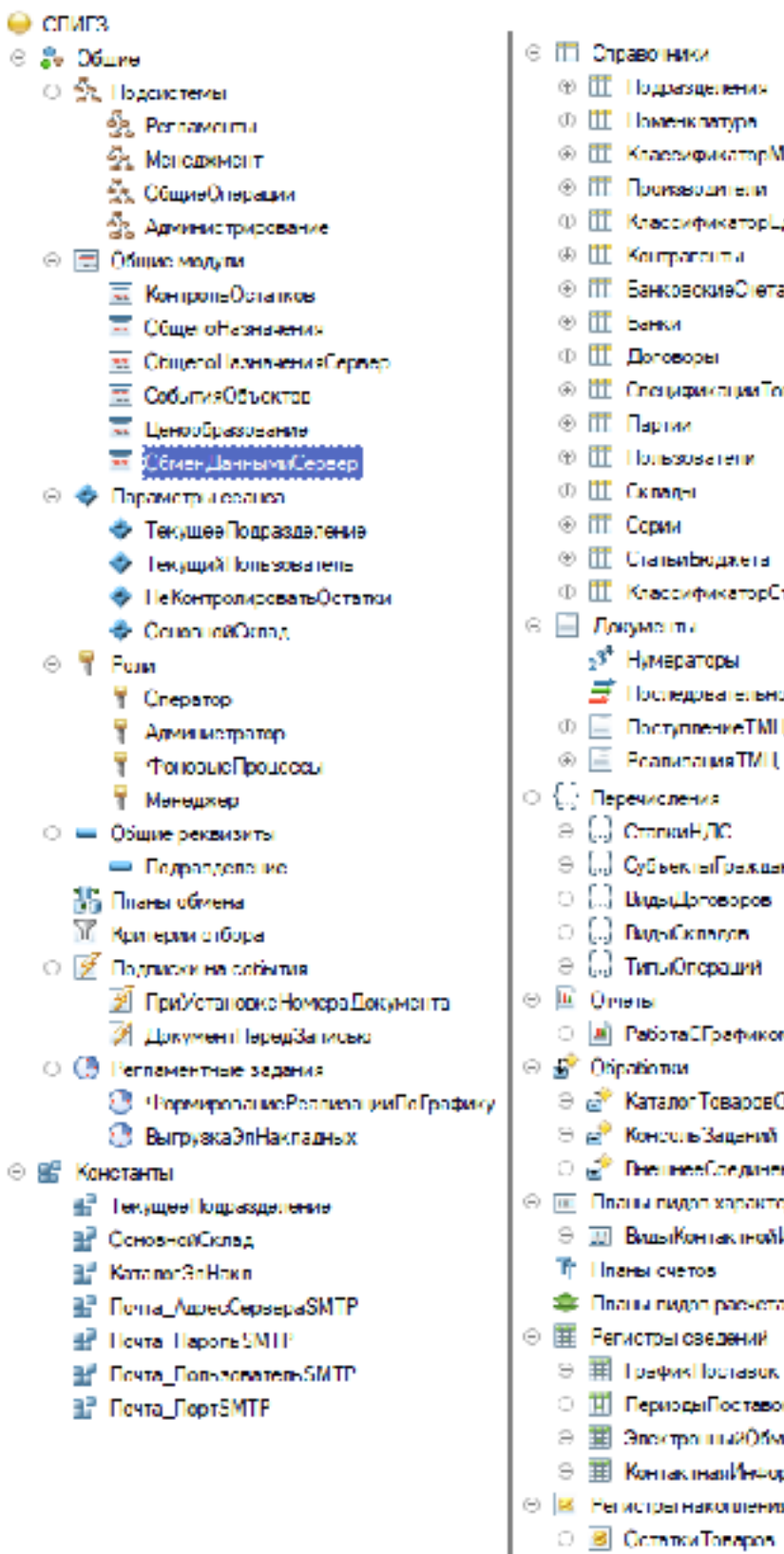

 $_{\odot}$ 

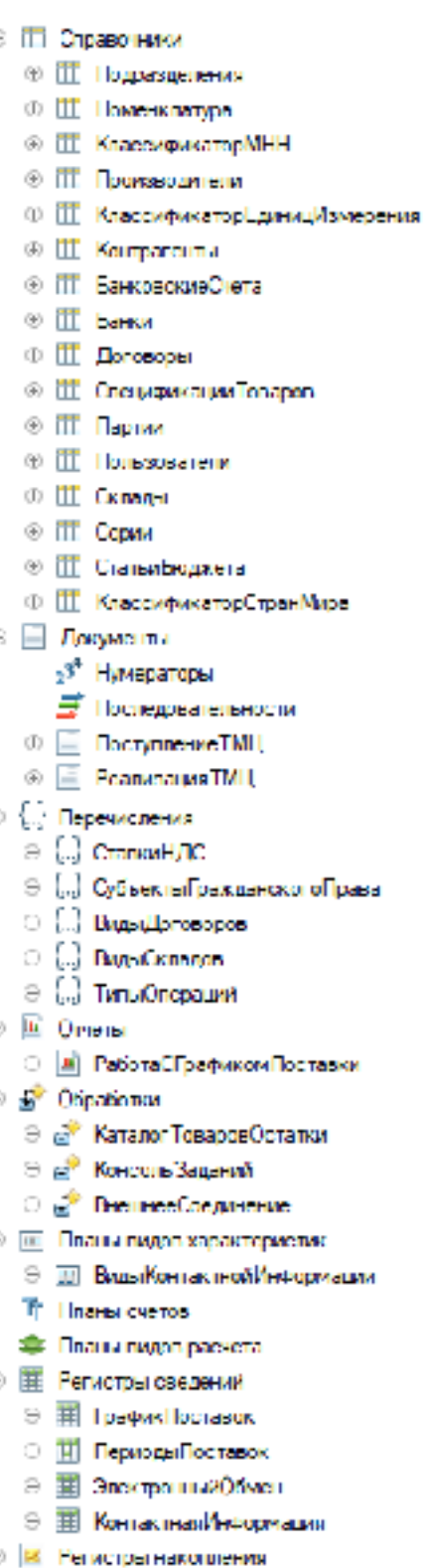

⊝ 3 СборотыПоСпоцификации

## ПРИЛОЖЕНИЕ Б

#### Текст запроса для таблицы «Спецификации»

**ВЫБРАТЬ** СпецификацииТоваров.Ссылка КАК МННиЛекФорма, СпецификацииТоваров. Владелец. Владелец КАК Получатель, СпецификацииТоваров. Владелец КАК Договор, СпецификацииТоваров. НомерЛота КАК НомерЛота, СпецификацииТоваров.Цена КАК Цена, СпецификацииТоваров. Плановое Количество КАК Количество План, СпецификацииТоваров. Сумма КАК Плановая Сумма, СУММА(ECTЬNULL(ГрафикПоставок. Количество, 0)) КАК КолФакт, СУММА(ECTЬNULL(ГрафикПоставок.Сумма, 0)) КАК СуммаФакт, СпецификацииТоваров. МНН КАК МНН ПОМЕСТИТЬ врТАБ ИЗ Справочник.СпецификацииТоваров КАК СпецификацииТоваров ЛЕВОЕ СОЕДИНЕНИЕ РегистрСведений. ГрафикПоставок КАК ГрафикПоставок ПО (ГрафикПоставок.СпецификацияТовара = СпецификацииТоваров.Ссылка) СГРУППИРОВАТЬ ПО СпецификацииТоваров. Владелец, СпецификацииТоваров. НомерЛота, СпецификацииТоваров.Ссылка, СпецификацииТоваров.Цена, СпецификацииТоваров. ПлановоеКоличество, СпецификацииТоваров.Сумма. СпецификацииТоваров.Владелец.Владелец, СпецификацииТоваров. МНН; **ВЫБРАТЬ** врТАБ. МННиЛекФорма КАК МННиЛекФорма, врТАБ. Получатель КАК Получатель, врТАБ.Договор КАК Договор, врТАБ. НомерЛота КАК НомерЛота, врТАБ.Цена КАК Цена, врТАБ. Плановое Количество КАК Плановое Количество, врТАБ. Плановая Сумма КАК Плановая Сумма, **BPTAE.MHH KAK MHH, ВЫБОР** КОГДА врТАБ. Плановое Количество = врТАБ. Количество Факт ТОГДА ИСТИНА ИНАЧЕ ЛОЖЬ КОНЕЦ КАК ГрафикЗаполнен, **ВЫБОР** КОГДА врТАБ. Плановое Количество < врТАБ. Количество Факт ТОГДА ИСТИНА ИНАЧЕ ЛОЖЬ КОНЕЦ КАК ОшибкаГрафика ИЗ врТАБ КАК врТАБ

### ПРИЛОЖЕНИЕ В

## Текст запроса для таблицы «Итоги»

#### **ВЫБРАТЬ**

КОЛИЧЕСТВО(ПланСпецификация.Ссылка) КАК СпецификацияТовара, СУММА(ПланСпецификация.ПлановоеКоличество) КАК Количество, СУММА(ПланСпецификация.Сумма) КАК Сумма, ПланСпецификация.Владелец.Владелец КАК Получатель, ПланСпецификация.Владелец КАК Договор, КОЛИЧЕСТВО(РАЗЛИЧНЫЕ ПланСпецификация. НомерЛота) КАК НомерЛота

#### ИЗ

Справочник.СпецификацииТоваров КАК ПланСпецификация

#### СГРУППИРОВАТЬ ПО

ПланСпецификация.Владелец.Владелец, ПланСпецификация.Владелец

#### ПРИЛОЖЕНИЕ Г

#### Текст запроса для формирования реализации

**ВЫБРАТЬ** ГрафикПоставок.СпецификацияТовара КАК СпецификацияТовара, ГрафикПоставок.СпецификацияТовара.Цена КАК Цена, ГрафикПоставок. Получатель КАК Получатель, ГрафикПоставок. Договор КАК Договор, ГрафикПоставок. Поставка КАК Поставка, ГрафикПоставок. Бюджет КАК Бюджет, ОстаткиТоваров. Товар КАК Товар, Остатки Товаров. Партия КАК Партия, ОстаткиТоваров. Партия. СтавкаНДС КАК СтавкаНДС, ОстаткиТоваров. Склал КАК Склал. ОстаткиТоваров. Серия КАК Серия, СУММА(ГрафикПоставок.Количество) КАК КоличествоЗапланированное, СУММА(ОборотыСпец. КоличествоОборот) КАК КоличествоОтгружено, СУММА(ОстаткиТоваров.КоличествоОстаток) КАК ОстатокТовара ИЗ РегистрСвелений. ГрафикПоставок КАК ГрафикПоставок ВНУТРЕННЕЕ СОЕЛИНЕНИЕ РегистрНакопления.ОборотыПоСпецификации.Обороты(, , Запись, ) КАК ОборотыСпец ПО ГрафикПоставок.СпецификацияТовара = ОборотыСпец.СпецификацияТовара И ГрафикПоставок. Получатель = ОборотыСпец. Получатель И ГрафикПоставок.Договор = ОборотыСпец.Договор И ГрафикПоставок. Количество > ОборотыСпец. Количество Оборот И ГрафикПоставок. ДатаНачала <= ОборотыСпец. Период И ГрафикПоставок. ДатаОкончания >= ОборотыСпец. Период ВНУТРЕННЕЕ СОЕЛИНЕНИЕ Регистр Накопления. Остатки Товаров. Остатки КАК Остатки Товаров  $\Pi$ О График $\Pi$ оставок. Спецификация Товара. Товар = Остатки Товаров. Товар И (ВЫБОР КОГДА ГрафикПоставок.СпецификацияТовара.Товар.ЖНВЛС ТОГДА ВЫБОР КОГДА ОстаткиТоваров. Партия. ЦенаГосРеестра > = ГрафикПоставок. Спецификация Товара. Цена ТОГДА ИСТИНА ИНАЧЕ ЛОЖЬ KOHELI ИНАЧЕ ИСТИНА KOHEII) И (ГрафикПоставок.СпецификацияТовара.ОстатокСрокГодности <= РАЗНОСТЬДАТ(&Дата, ОстаткиТоваров.Серия.СрокГодности, МЕСЯЦ)) ГДЕ ГрафикПоставок.ДатаОкончания >= &Дата И ГрафикПоставок. ДатаНачала  $\leq \&$ Дата СГРУППИРОВАТЬ ПО ГрафикПоставок.СпецификацияТовара, ГрафикПоставок.СпецификацияТовара.Цена, ГрафикПоставок. Получатель, ГрафикПоставок. Договор, ГрафикПоставок. Поставка, ГрафикПоставок. Бюджет, ГрафикПоставок. Партия, ГрафикПоставок. Партия. Ставка НДС, ГрафикПоставок.Серия, ГрафикПоставок.Склад, ГрафикПоставок. Товар ИТОГИ ПО Склад, Договор

### Федеральное государственное автономное образовательное учреждение высшего образования «СИБИРСКИЙ ФЕДЕРАЛЬНЫЙ УНИВЕРСИТЕТ»

Институт космических и информационных технологий институт Вычислительная техника кафедра

> УТВЕРЖДАЮ Заведующий кафедрой

> > <u>О.В.Непомнящий</u>

ПОДПИСЬ ИНИЦИАЛЫ, фамилия «  $\rightarrow$  2018 г.

## БАКАЛАВРСКАЯ РАБОТА

09.03.01 Информатика и вычислительная техника код и наименование направления

Программное обеспечение на базе 1С: Предприятие «Система планирования и исполнения заказов по государственным контрактам»

тема

Руководитель Доцент, канд.техн.наук Л.И. Покидышева подпись, дата инициалы, фамилия

Выпускник Д.Н. Шленев

подпись, дата

Нормоконтролер доцент, канд.техн.наук В.И.Иванов подпись, дата инициалы, фамилия

Красноярск 2018